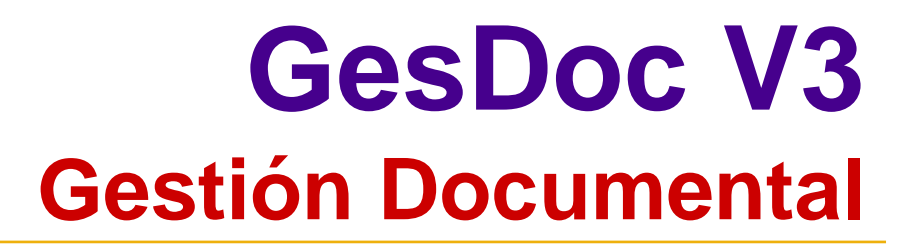

Acceso del usuario a la aplicación

**GESMATIC SISTEMAS, S.A.** 

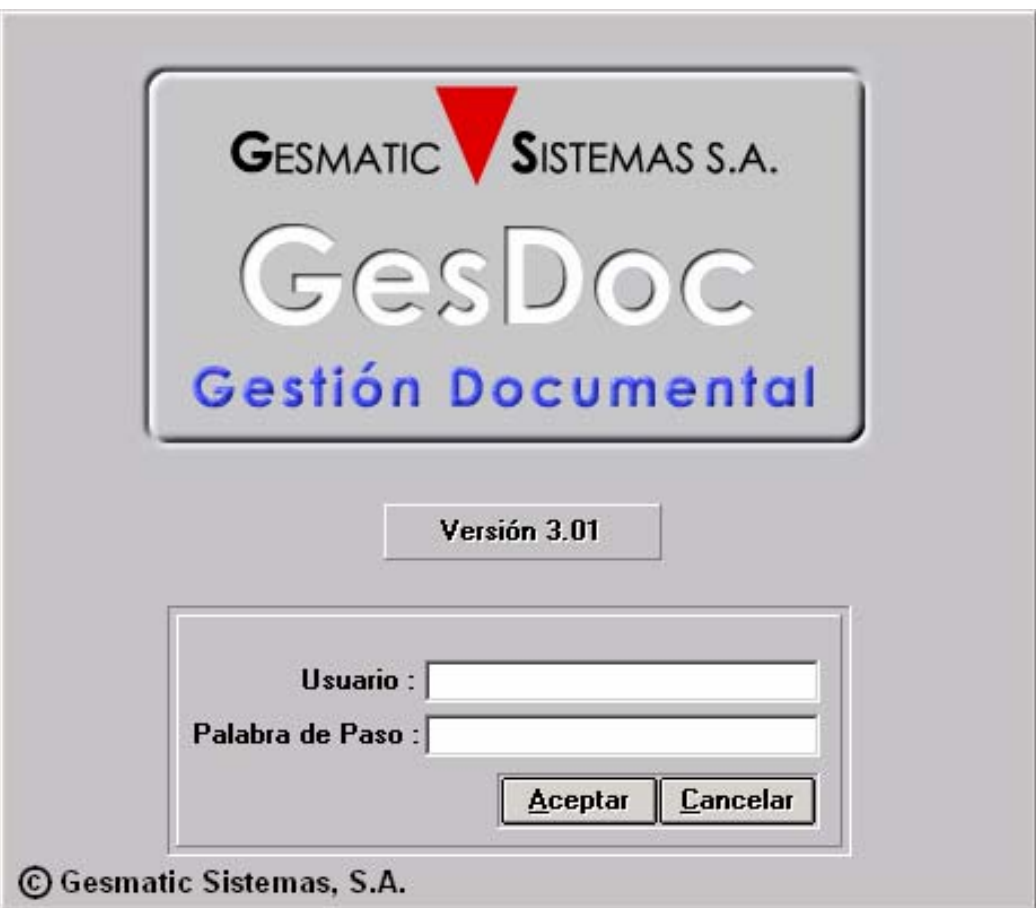

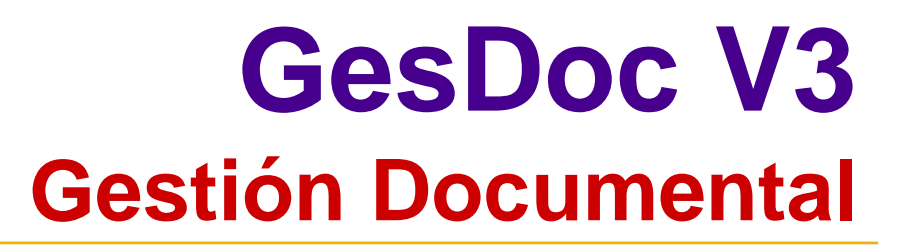

### **Menú principal de la aplicación**

**GESMATIC SISTEMAS, S.A.** 

**Acceso a través de su situación en el árbol: Ej.:promoción, obra, cliente, proveedor, proyecto, departamento, empresa, etc...**

**Acceso a los documentos por sus atributos: Ej.: tipo de documento, fecha, descripción, palabra clave, conjunto de letras, etc...**

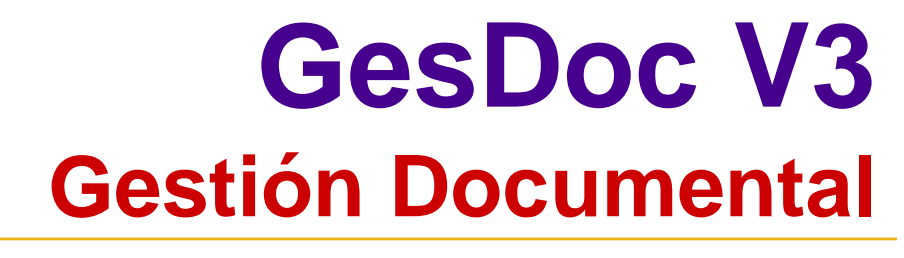

#### **Acceso a través de su Situación en el árbol o a través del menú de Opciones**

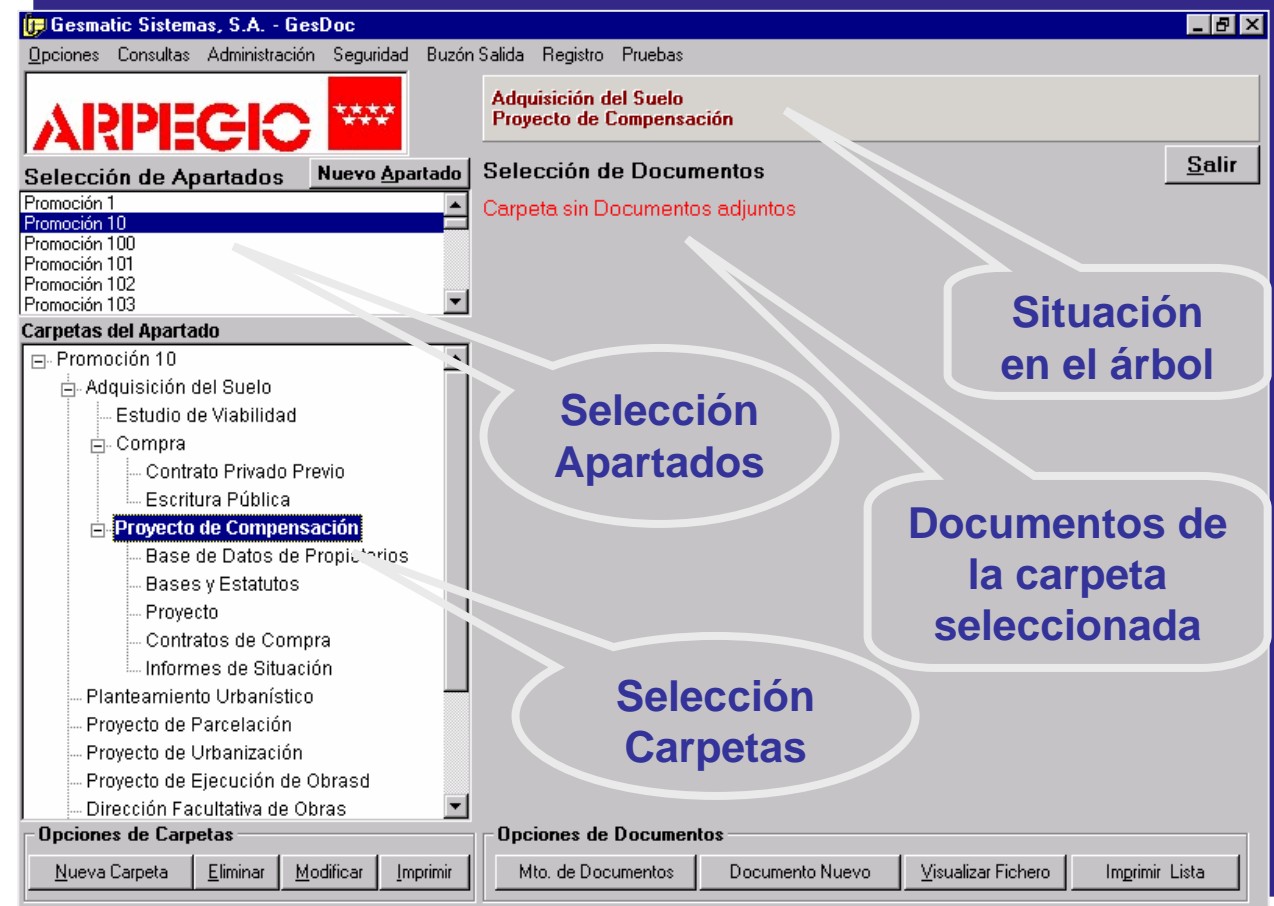

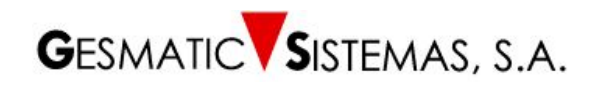

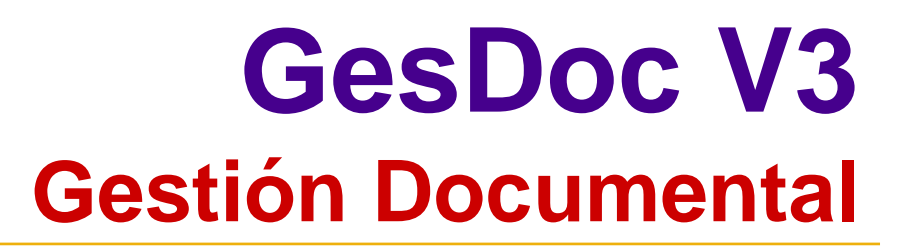

**Mediante la opción de** *Búsqueda de documentos* **se accederá a la parte del programa que se encarga de la recuperación de distintos tipos de documentos, a través de sus datos asociados.**

**GESMATIC SISTEMAS. S.A.** 

**Los documentos se catalogan y se recuperan mediante los atributos particulares de cada uno anteriormentedefinidos.**

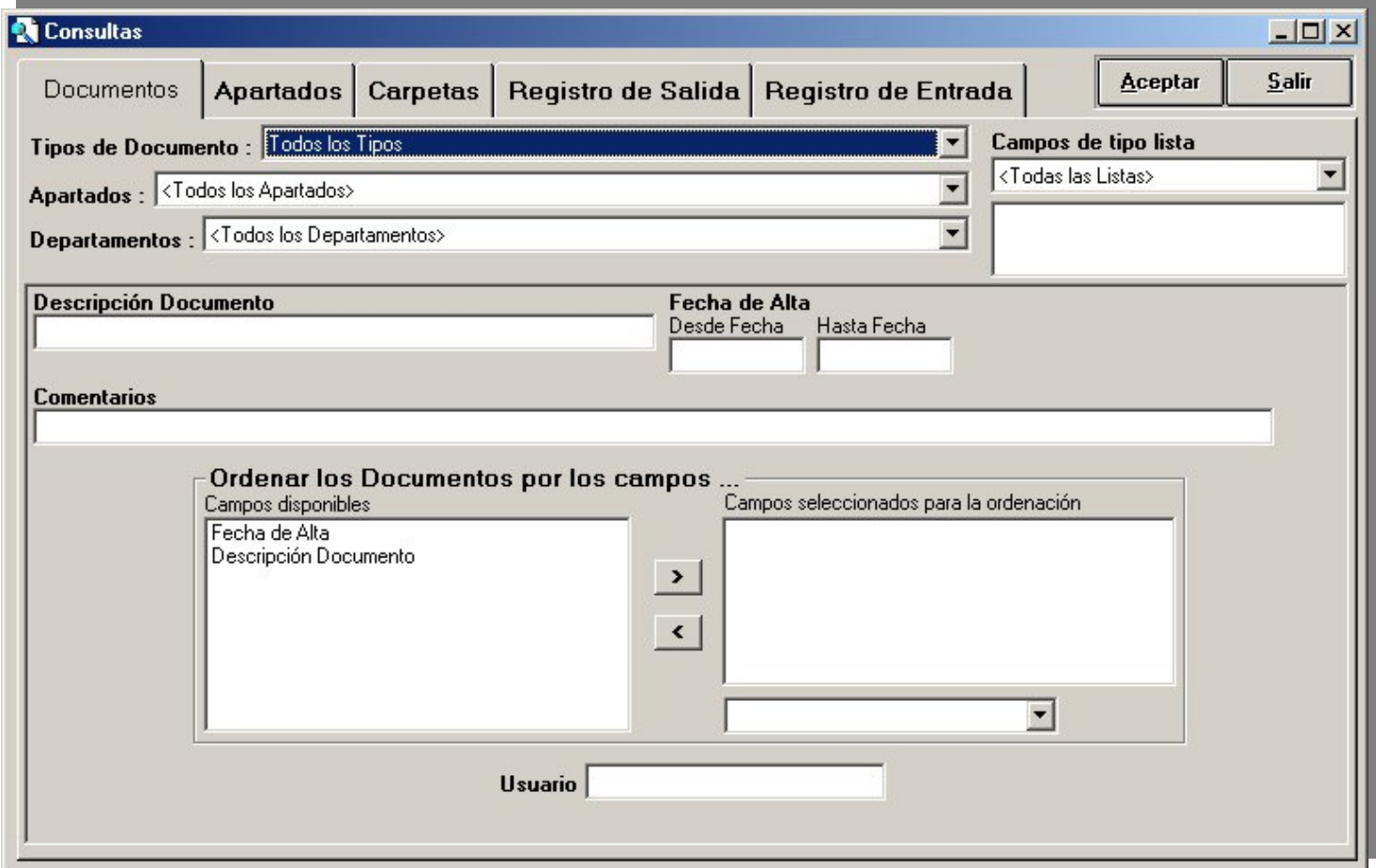

**GESMATIC SISTEMAS, S.A.** 

#### **Búsqueda de Documentos**

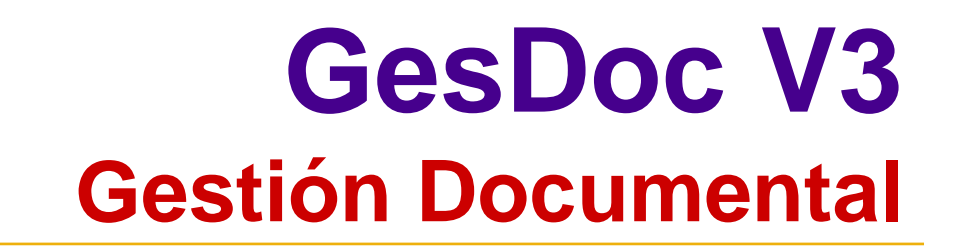

#### **MENU PRINCIPAL - Opciones**

**GESMATIC SISTEMAS, S.A.** 

*Apartados* **:** Trabajando con esta opción se pueden crear nuevos apartados, modificar ó eliminar los existentes e imprimir una lista.

- *Carpetas* **:** Las opciones son las mismas que el apartado anterior: crear una carpeta nueva, modificar ó eliminar las existentes e imprimir una lista.
- *Documento* **:** Trabajando con Gestión de Documentos se podrán crear nuevos tipos de documentos, adjuntar ficheros, tratarlos con GesScan y Visualizarlos. También se pueden modificar ó eliminar de acuerdo a los derechos de cada administrador y/o usuario.

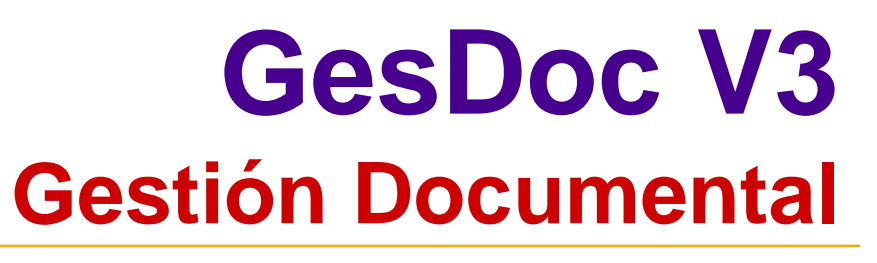

La aplicación facilita la búsqueda de documentos eligiendo los distintos atributos:

- **Tipos de Documentos**
- **Apartados**

**GESMATIC SISTEMAS, S.A.** 

- **Departamentos**
- **Campos de Lista (si/no, provincias, contrato, ...)**
- **Entre fechas**
- **Descripción del Documento**
- **Comentarios del Documento**
- **Cualquier dato del documento si hemos indicado su tipo**

También, es posible elegir el orden de presentación de los documentos dentro de la tabla (por fecha de alta, por descripción, etc.)

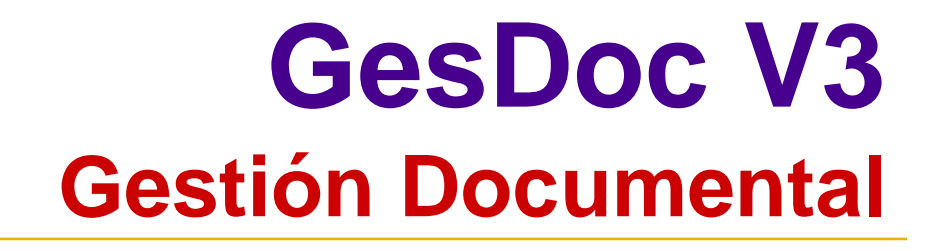

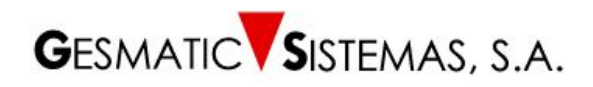

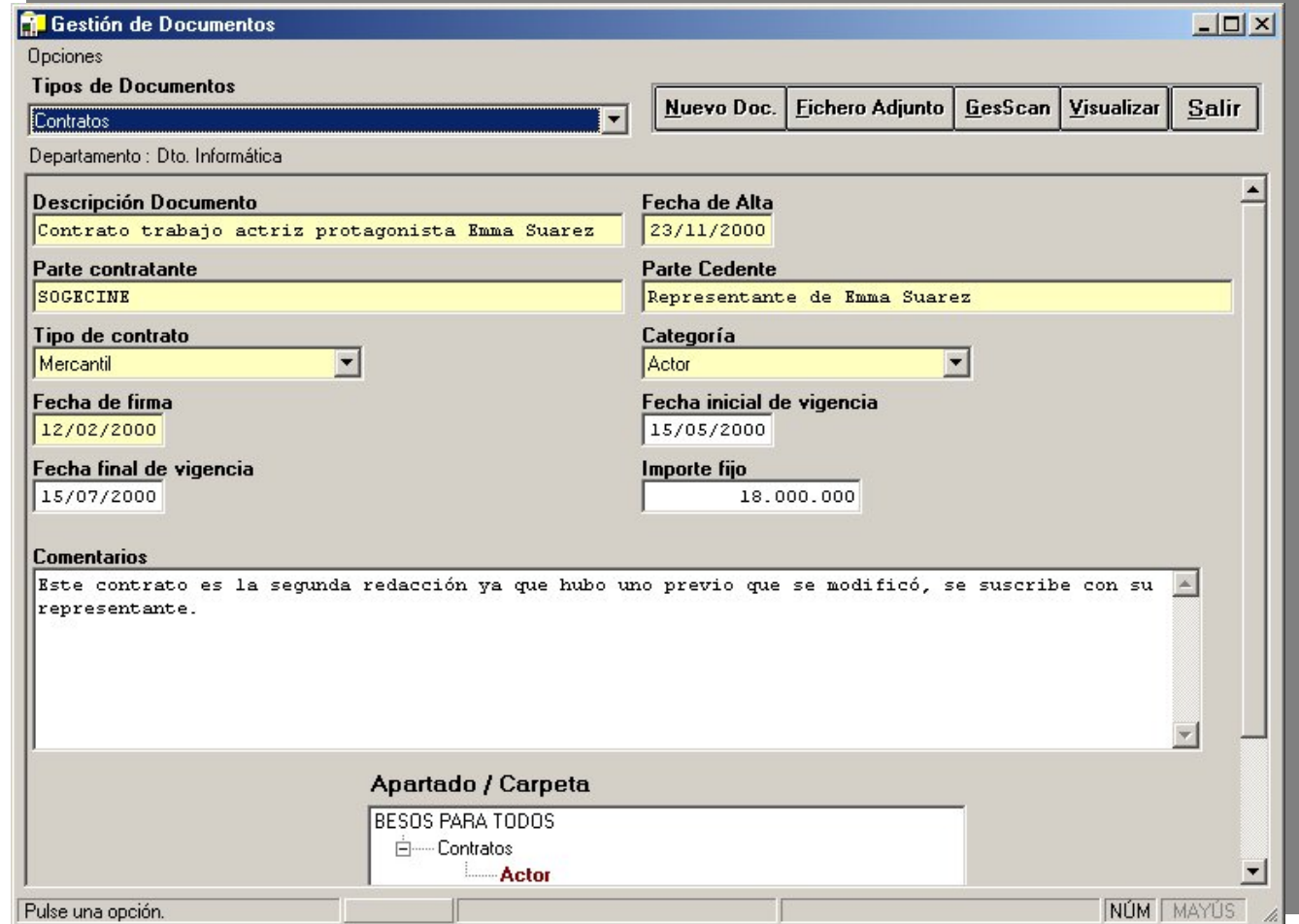

#### **Gestión de documentos**

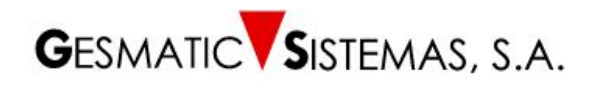

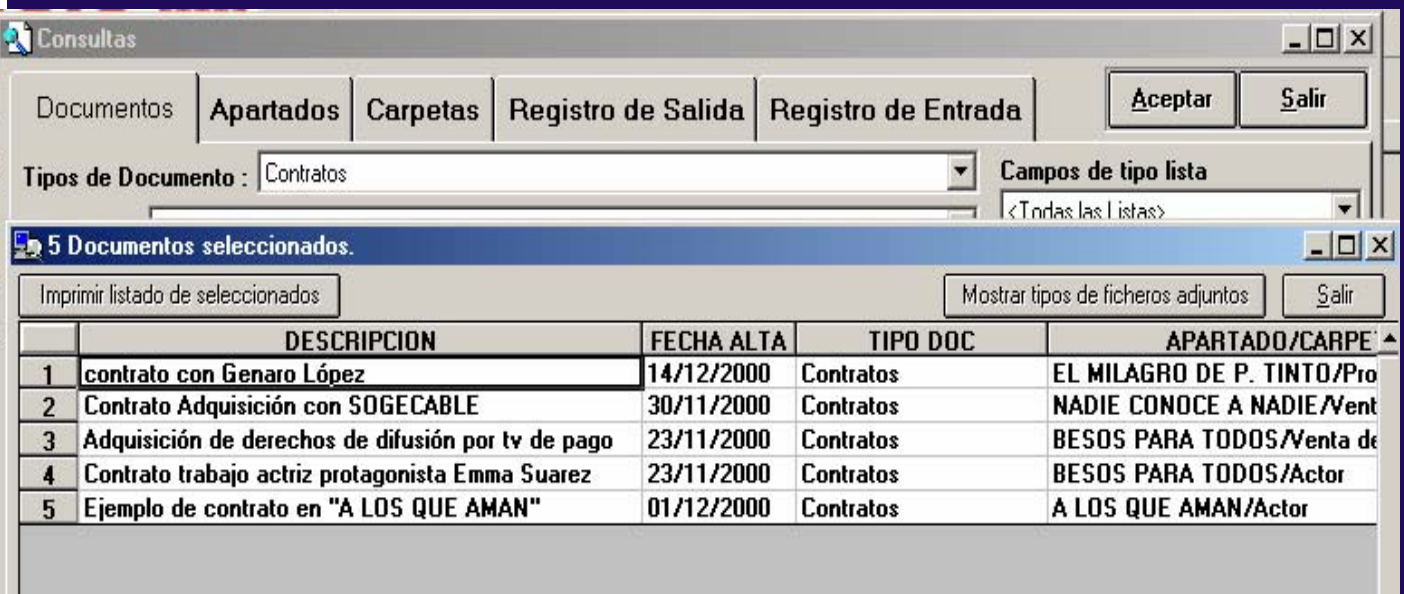

#### **Documentos Seleccionados**

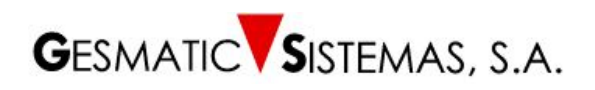

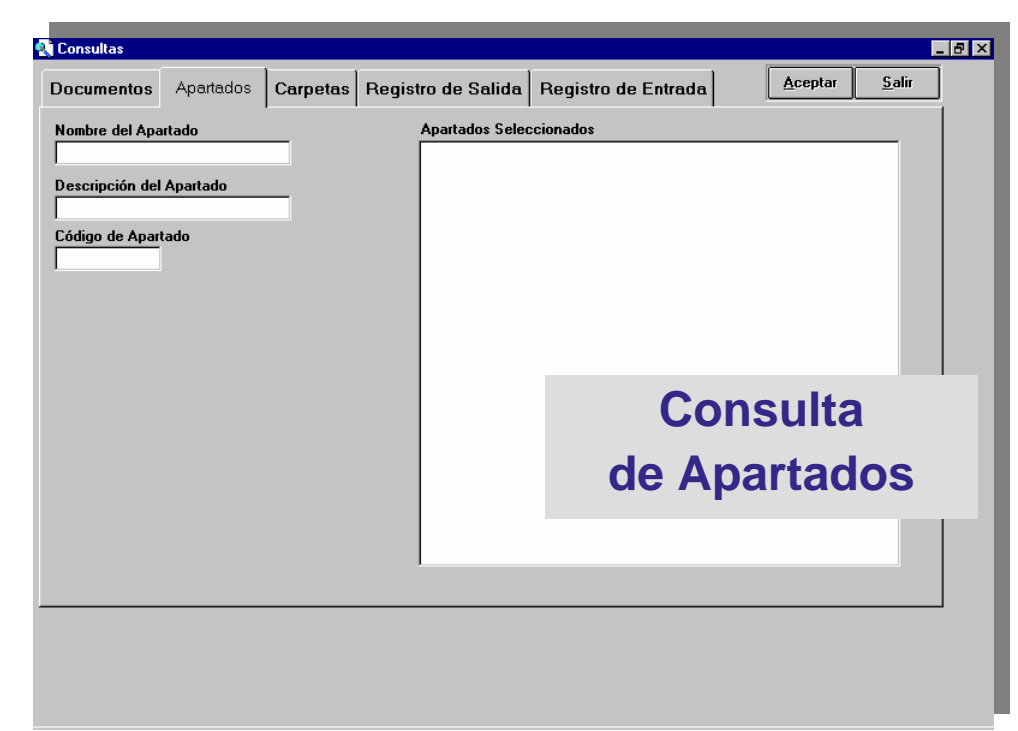

**Escribiendo el nombre del apartado, alguna palabra o grupo de letras, la aplicación buscará todos los**  *Apartados* **que contengan ese texto en el campo correspondiente, sea al comienzo, al final o en cualquier posición intermedia.**

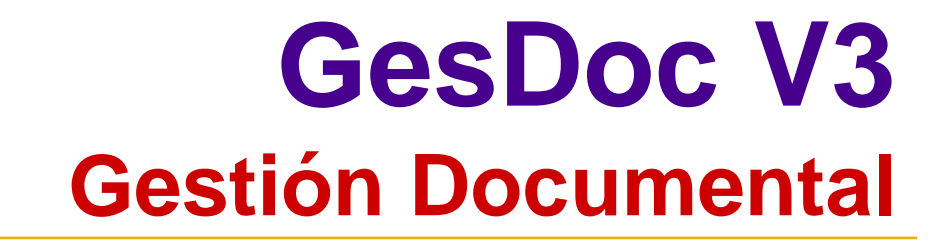

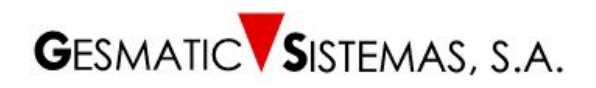

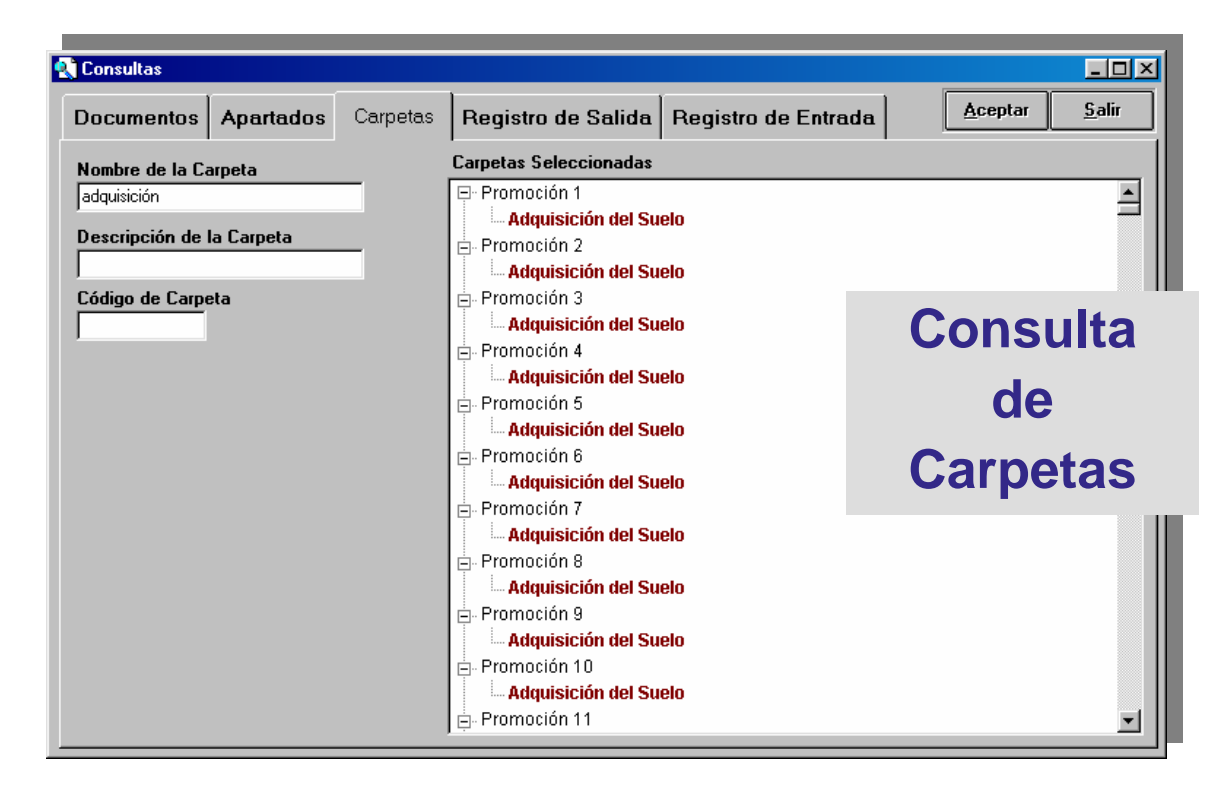

**Escribiendo el nombre de la carpeta, alguna palabra o grupo de letras la aplicación buscará todas los**  *Carpetas* **que contengan ese texto en el campo correspondiente, sea al comienzo, al final o en cualquier posición intermedia.**

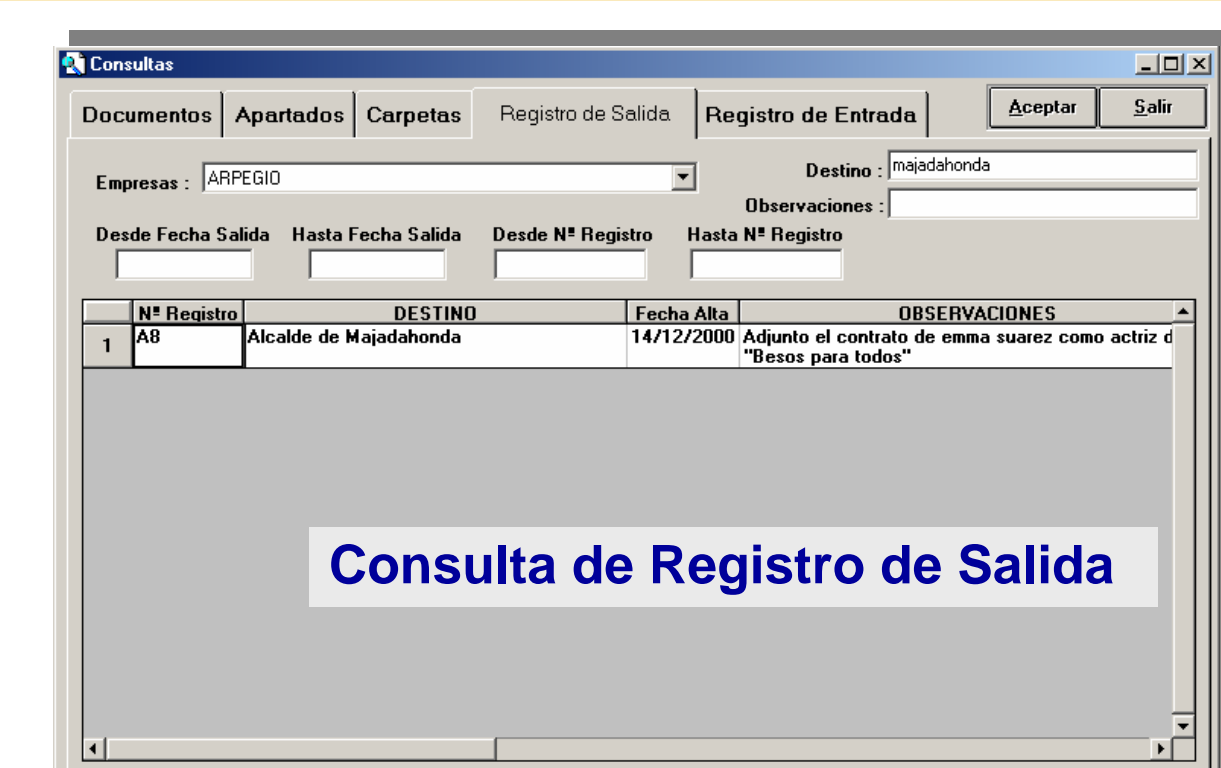

**Tanto en** *Registro de Entrada* **como en** *Registro de Salida***, es posible realizar consultas por varios parámetros: origen/destino, observaciones, fecha y por número de registro. En todos los casos hay que indicar la e mpresa a la que corresponde el registro.**

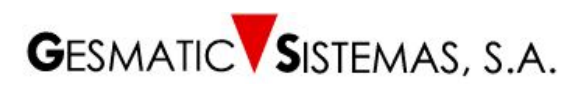

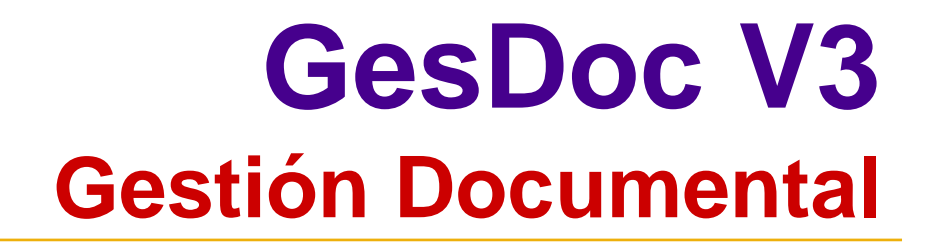

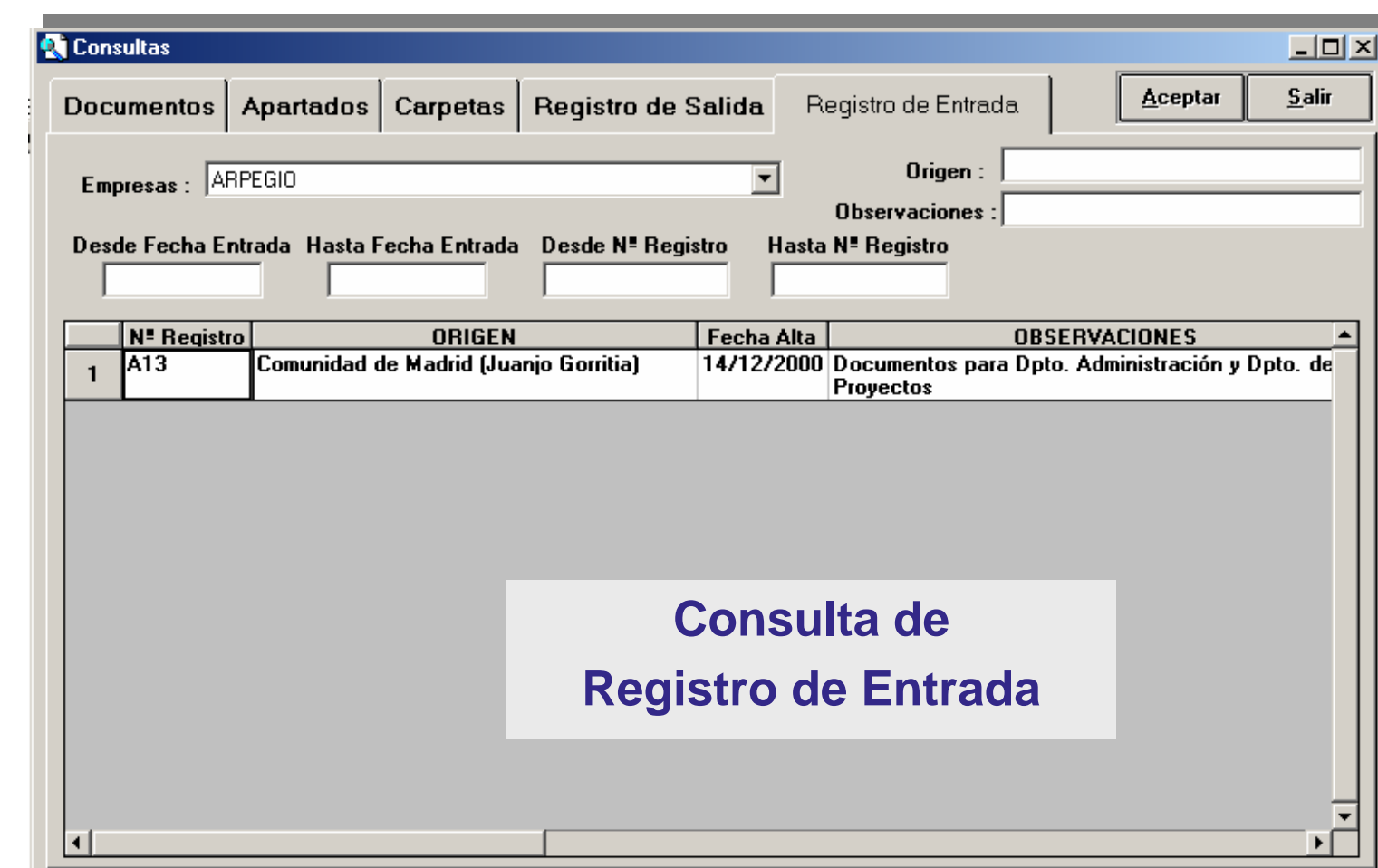

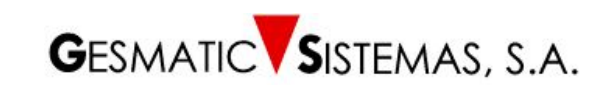

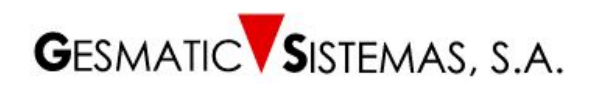

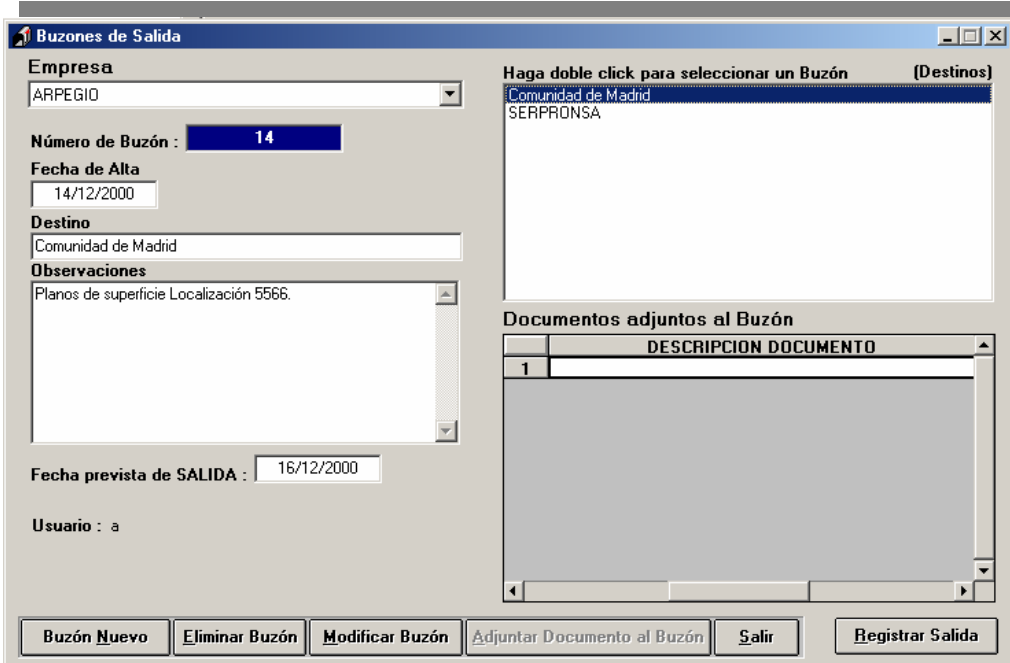

**Seleccionando** *Registro de Salida* **y la Empresa desde la que se envían los documentos, se abrirá la pantalla de Buzones de Salida, que corresponde a esta figura, presentando los buzones con sus documentos y fechas de salida.** 

**Es posible** *Añadir***,** *Eliminar ó Modificar* **de acuerdo a los permisos de cada usuario.**

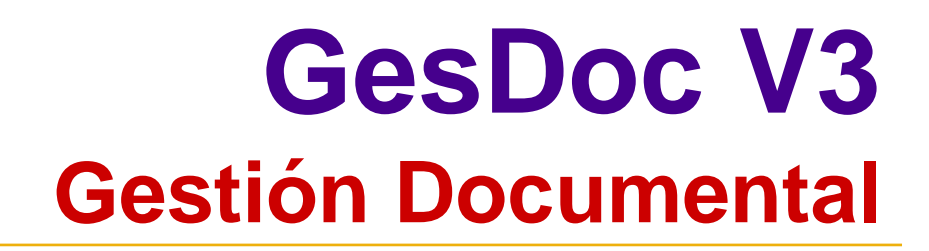

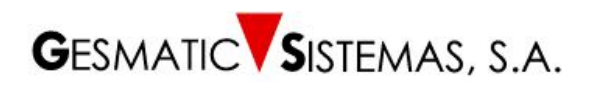

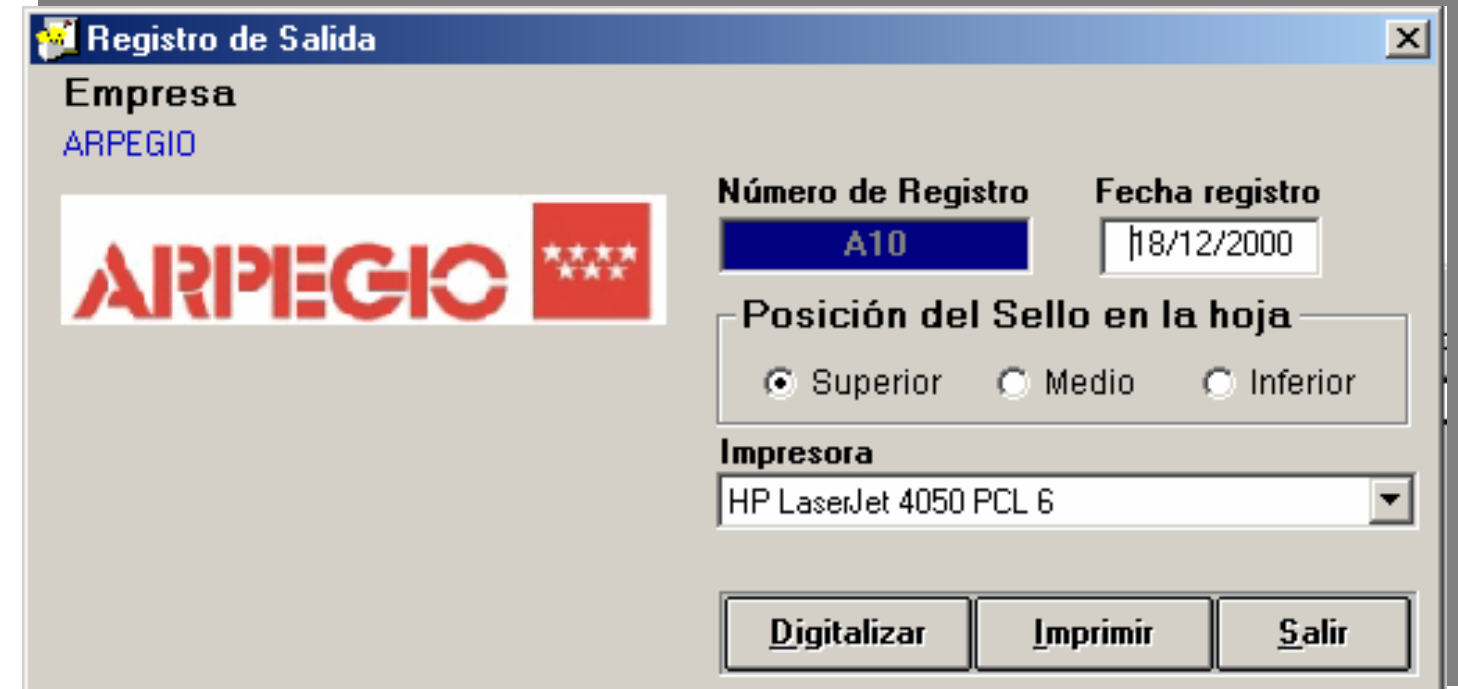

**Pantalla de** *Registro* **definitivo** *de Salida* **de docu mentos. Asignación de número de registro e impresión del sello y posterior digitalización.**

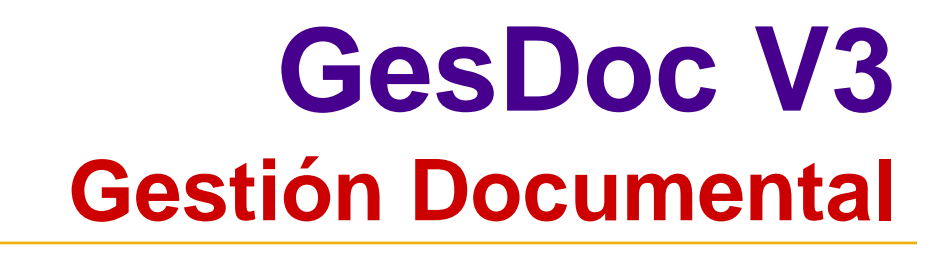

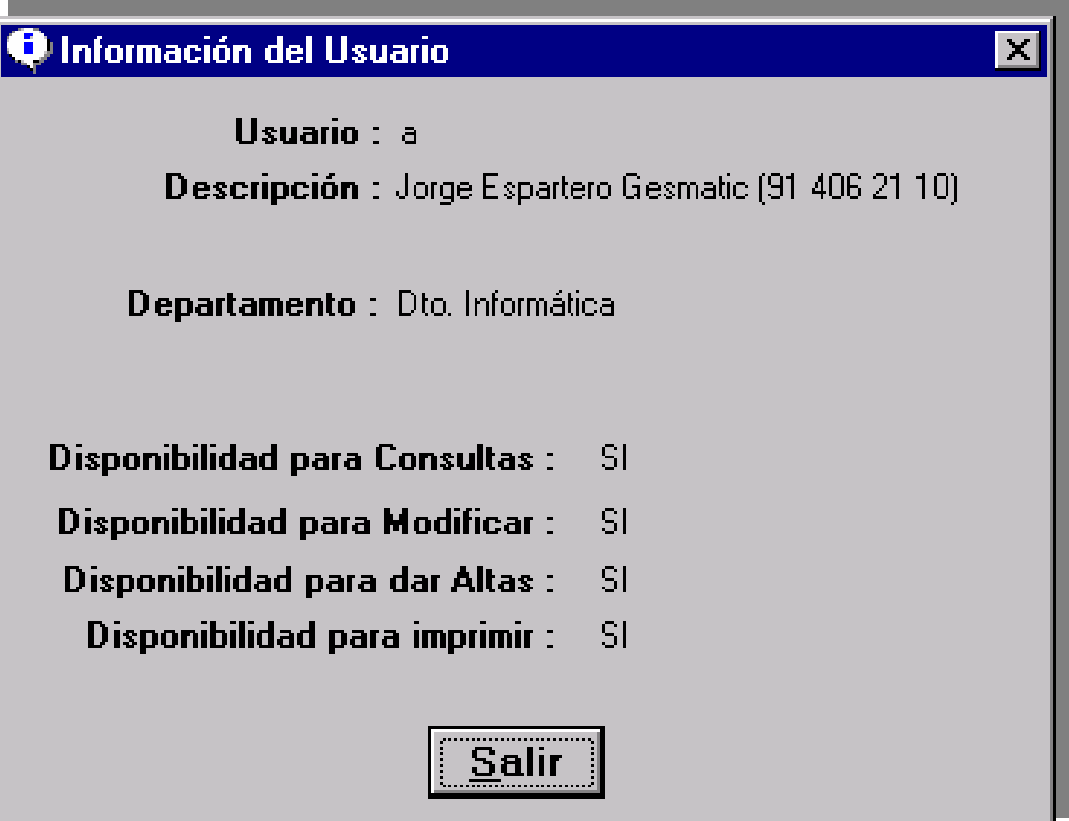

**GESMATIC SISTEMAS, S.A.** 

**Información del Usuario**

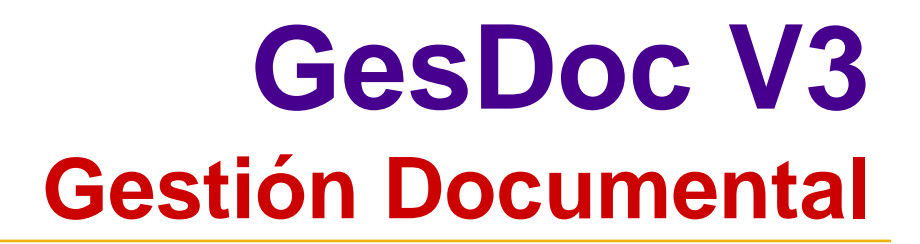

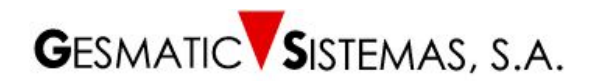

### **ADMINISTRADOR DE LA APLICACIÓN GESDOC V3**

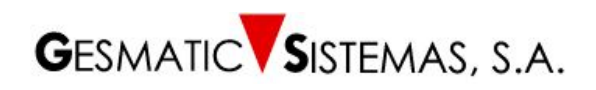

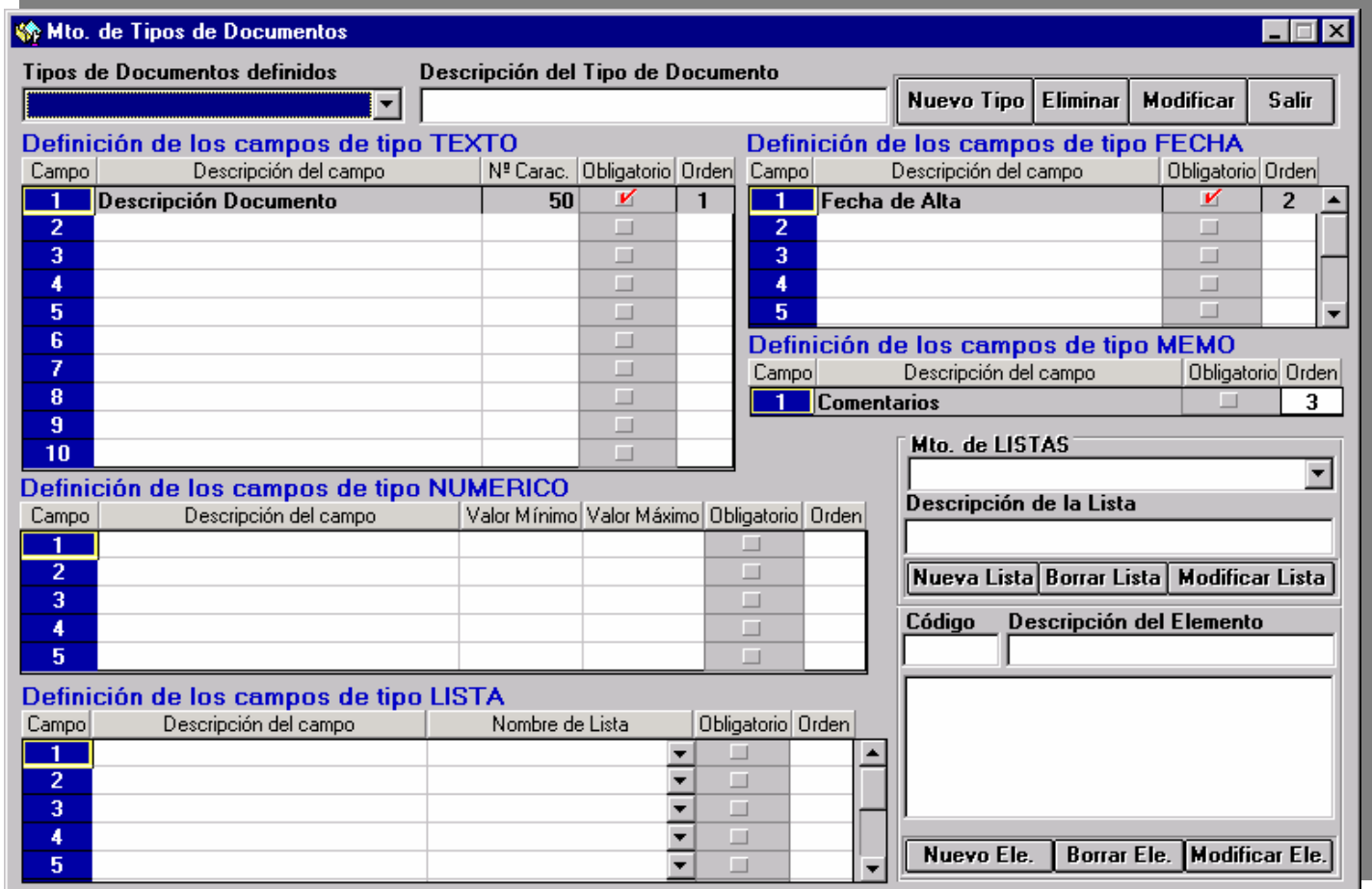

### **Mantenimiento de Tipo de Documentos**

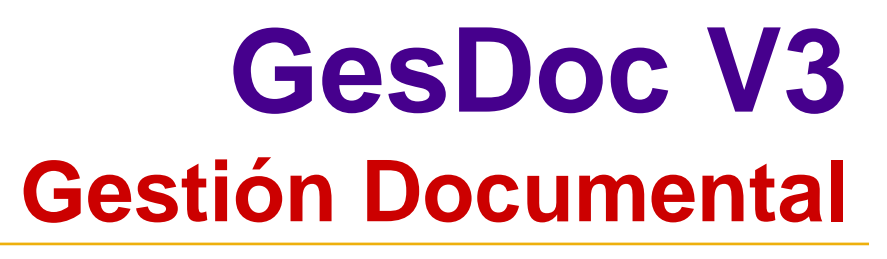

**GESMATIC SISTEMAS, S.A.** 

A través de *Mantenimiento de Tipo de Documentos* es posible crear o dar de alta un NUEVO tipo de documento.

La aplicación pedirá que se rellenen los campos de **tipo texto, fecha, numérico, memo y tipo lista** que serán asignados como atributos del documento.

La definición de estos atributos constará de **nombre, número de caracteres, marca que identifica la obligación o no de poner datos y el orden de presentación en la pantalla** de dicho tipo de documento. Los campos de introducción de datosobligatorios aparecerán en fondo amarillo.

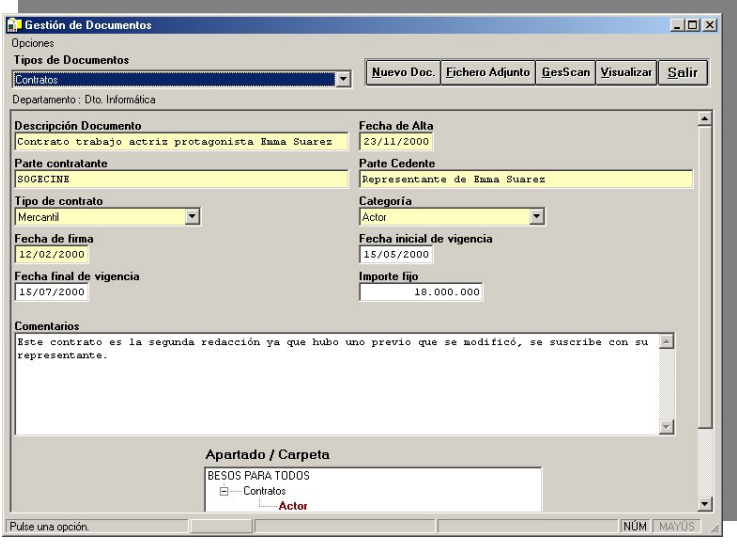

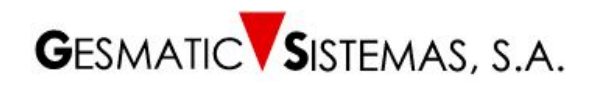

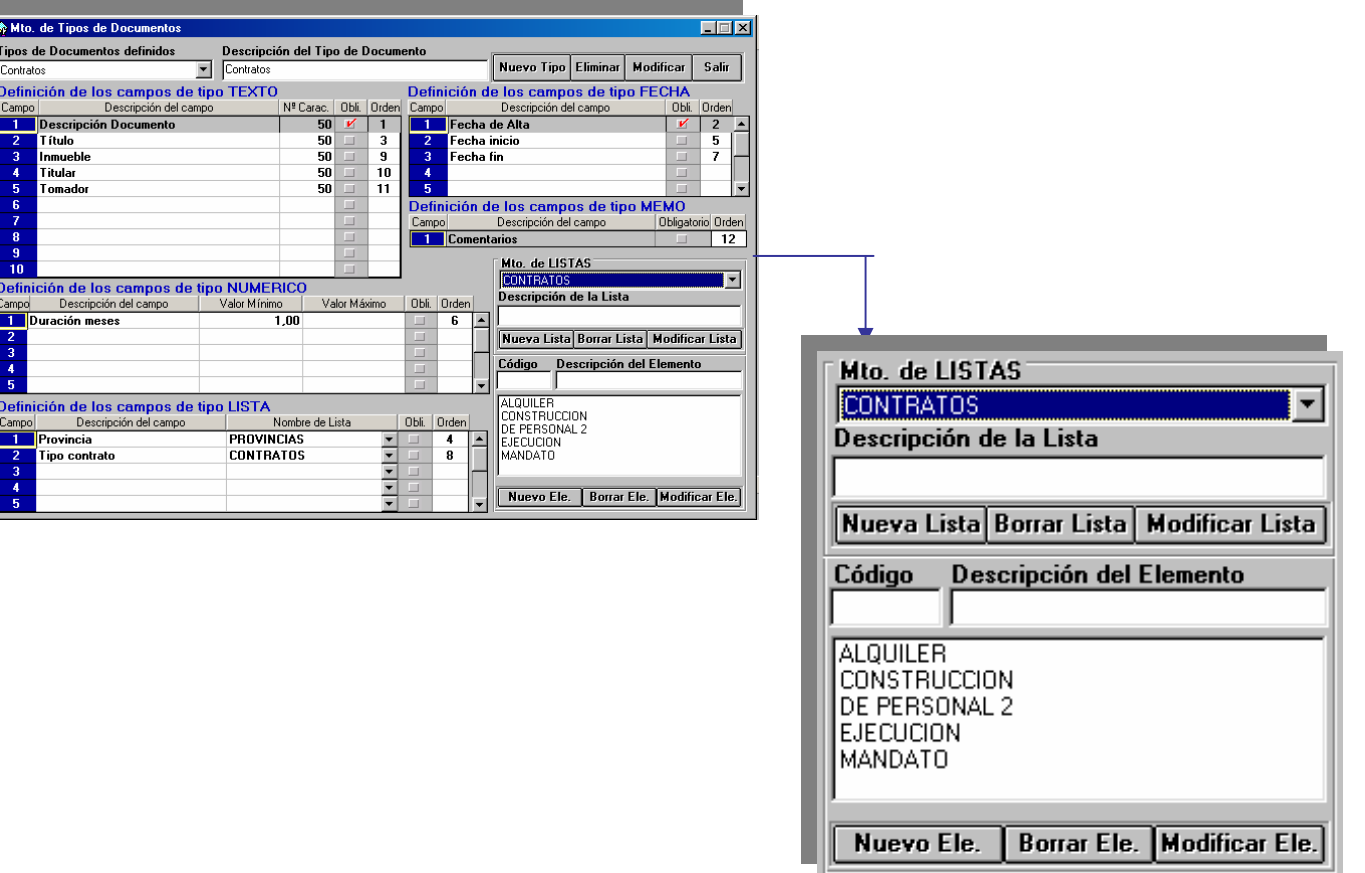

Pantalla de Mantenimiento de Listas

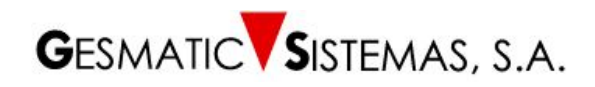

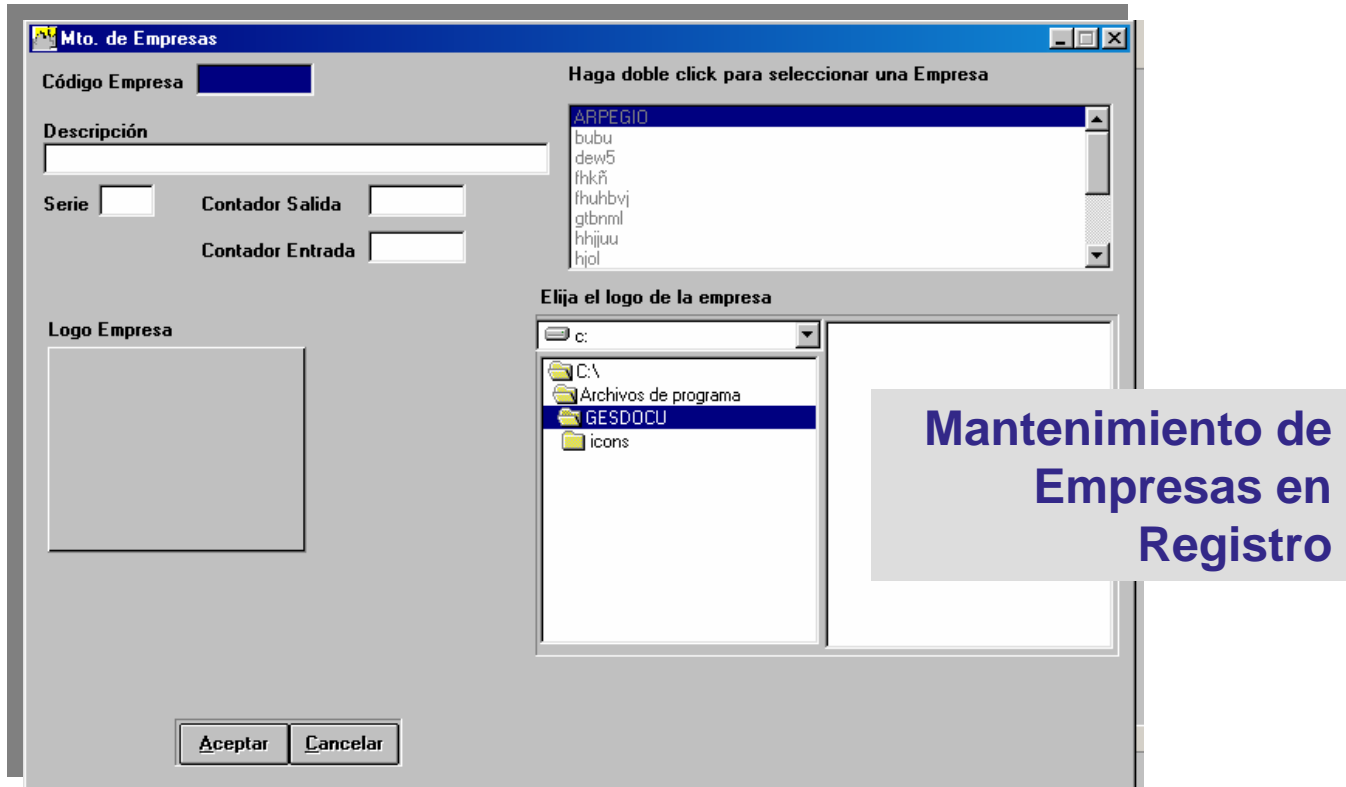

El administrador o supervisor general dará de alta las distintas empresas o departamentos que hacen uso de la aplicación para el Regis tro de Entrada y Salida de documentos.

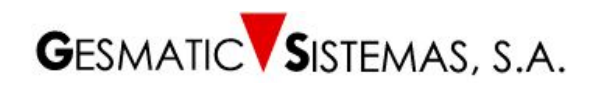

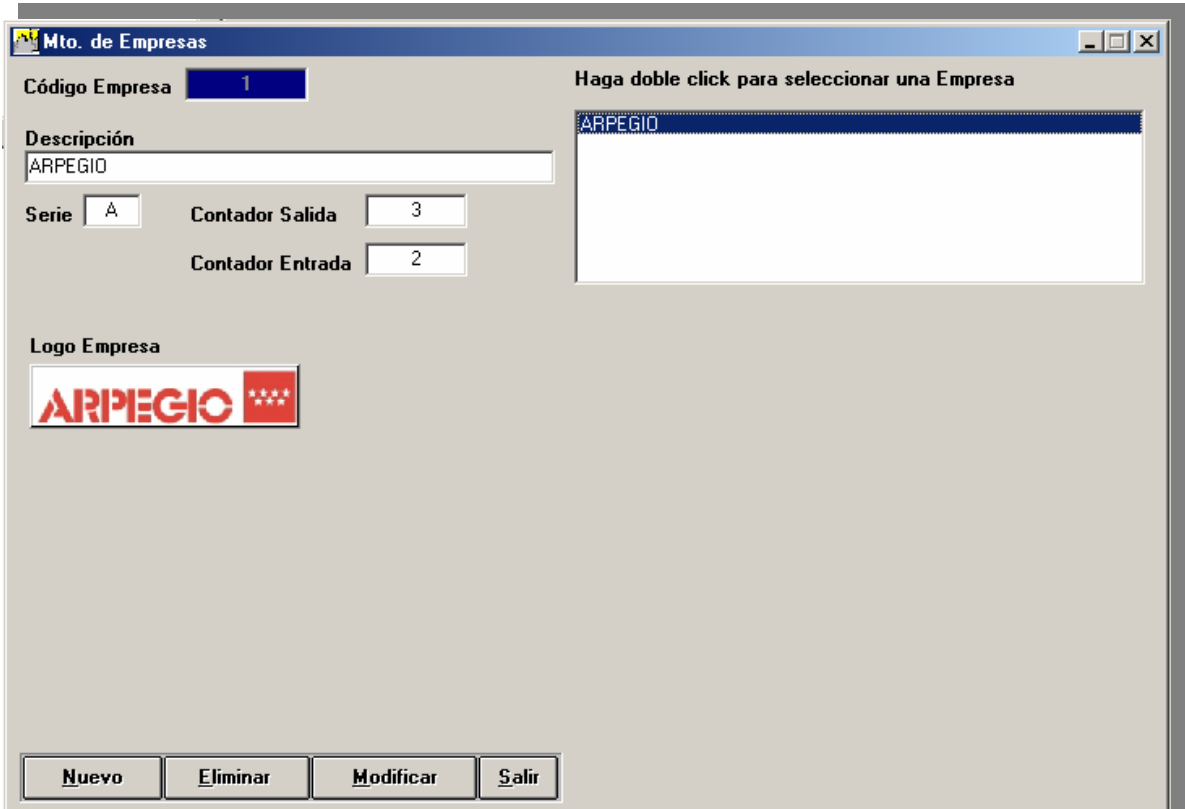

#### **Mantenimiento de Empresas Registro de Documentos**

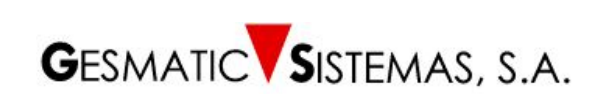

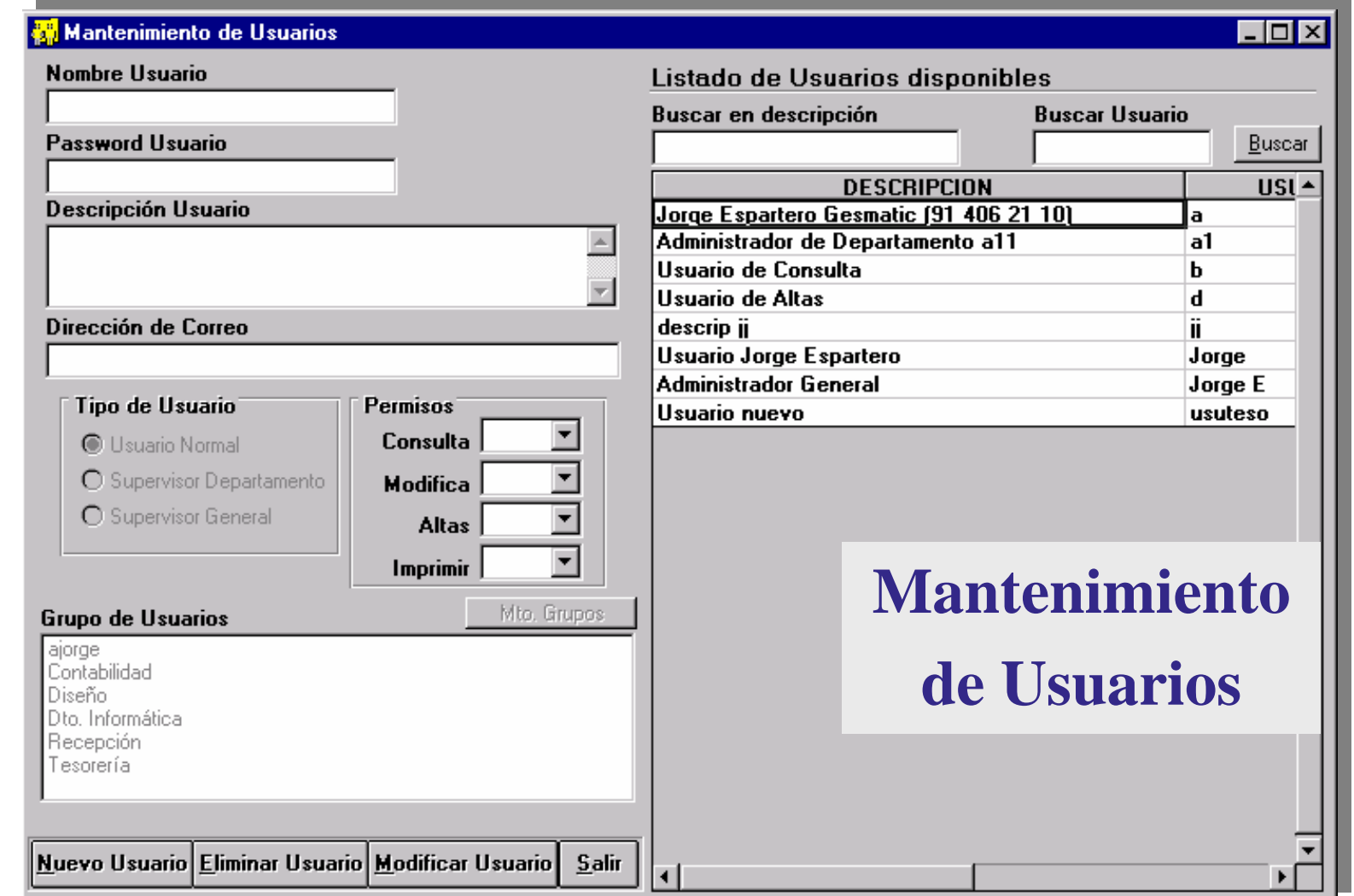

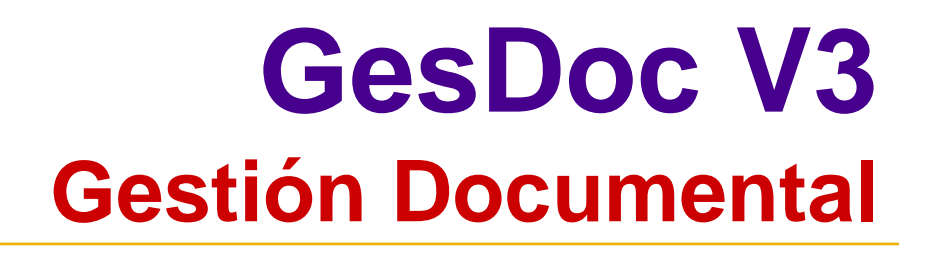

**Los usuarios de la aplicación deb en haberse definido en ella previamente para poder tener acceso a esta , con los permisos de uso de la aplicación y con las cualidades que les identifica.**

**Los atributos asociados a ellos son:**

 $\blacktriangleright$ Clave.

**GESMATIC SISTEMAS, S.A.** 

- $\blacktriangleright$ Palabra de paso.
- $\blacktriangleright$ Nombre.
- $\blacktriangleright$  Grupo de Usuarios: departamento o división a la que pertenecen.
- ¾Tipo de Usuario.
- ¾ Opciones de trabajo con GesDoc V3: Consultar, Modificar y Dar altas.

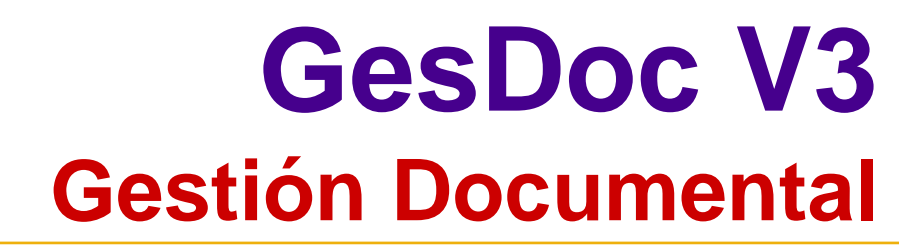

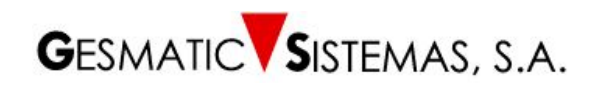

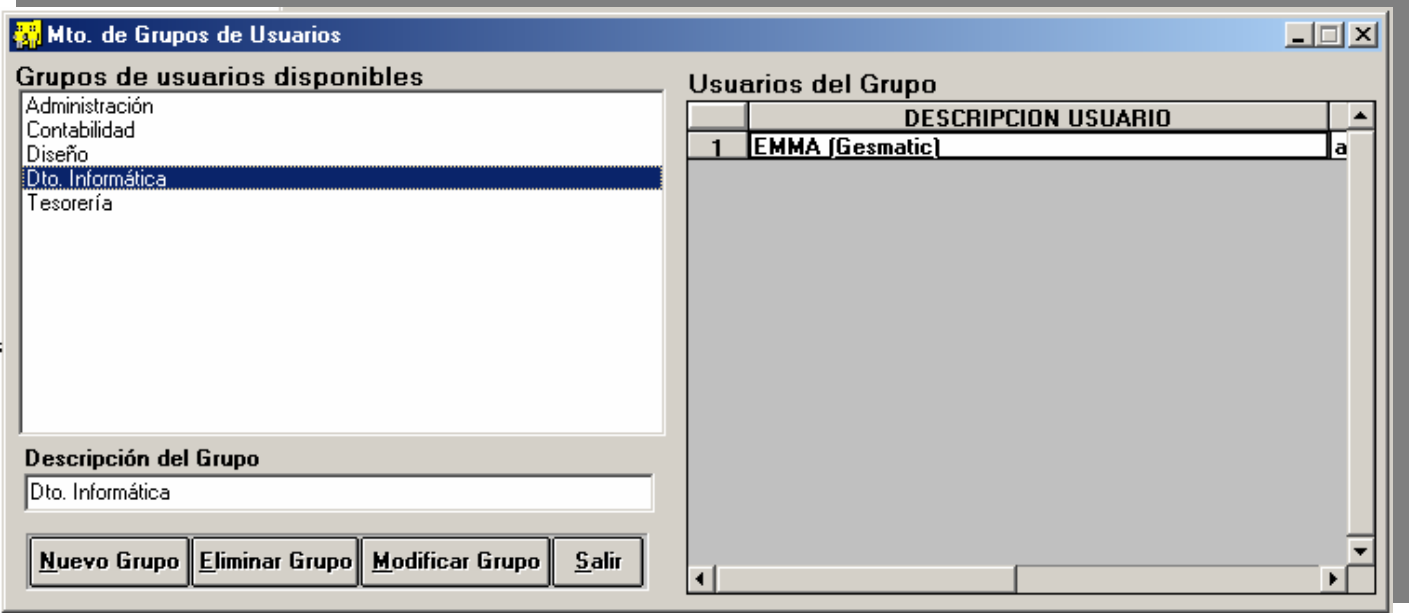

#### **Mantenimiento Grupo de Usuarios**

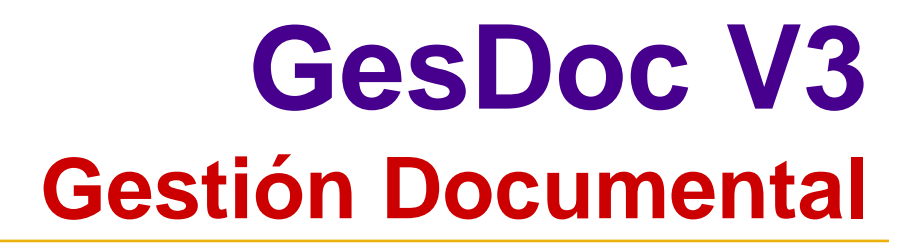

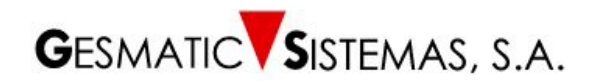

### **SEGURIDAD**

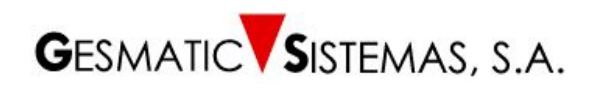

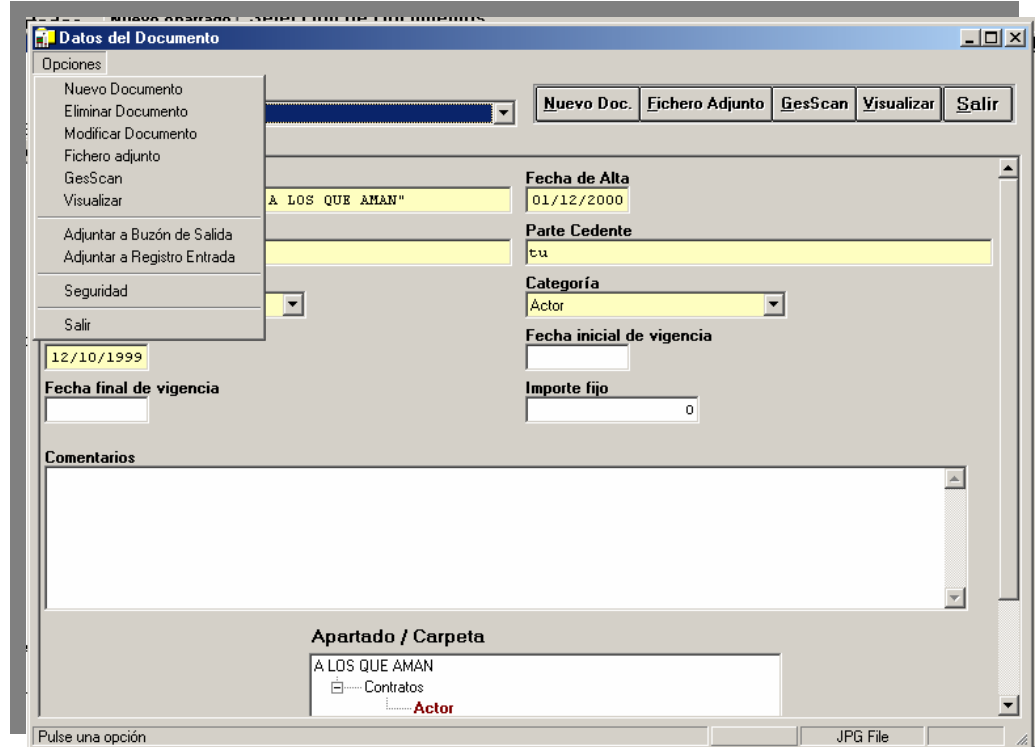

**Desde esta pantalla de** *Gestión de Documentos* **se establecerá la seguridad de los documentos. Los atributos serán: AUTOR, DEPARTAMENTO PROPIETARIO, NIVEL DE CONSULTA, NIVEL DE MODIFICACION**

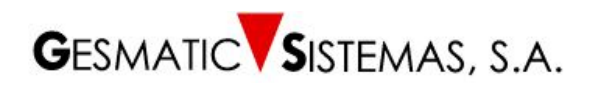

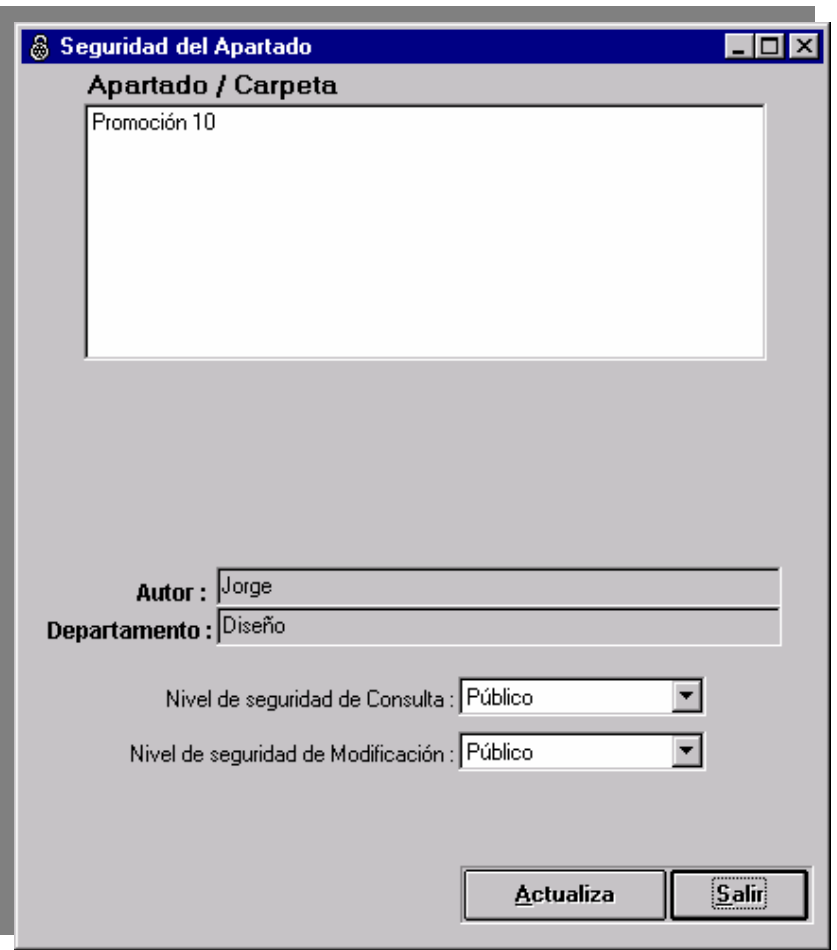

**Seguridad del Apartado : Se asigna autor, departamento, nivel de consulta y nivel de modificación**

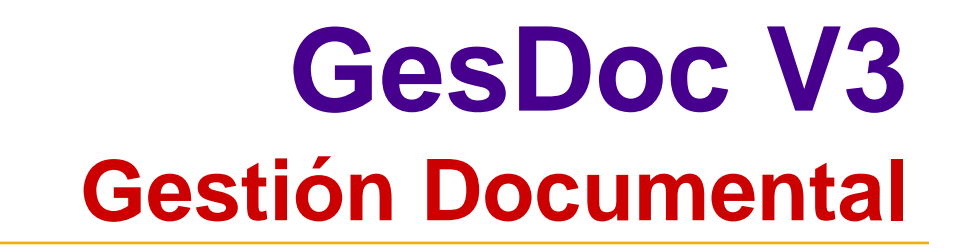

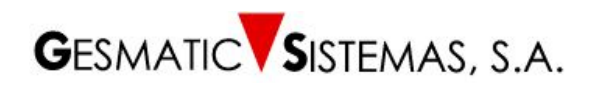

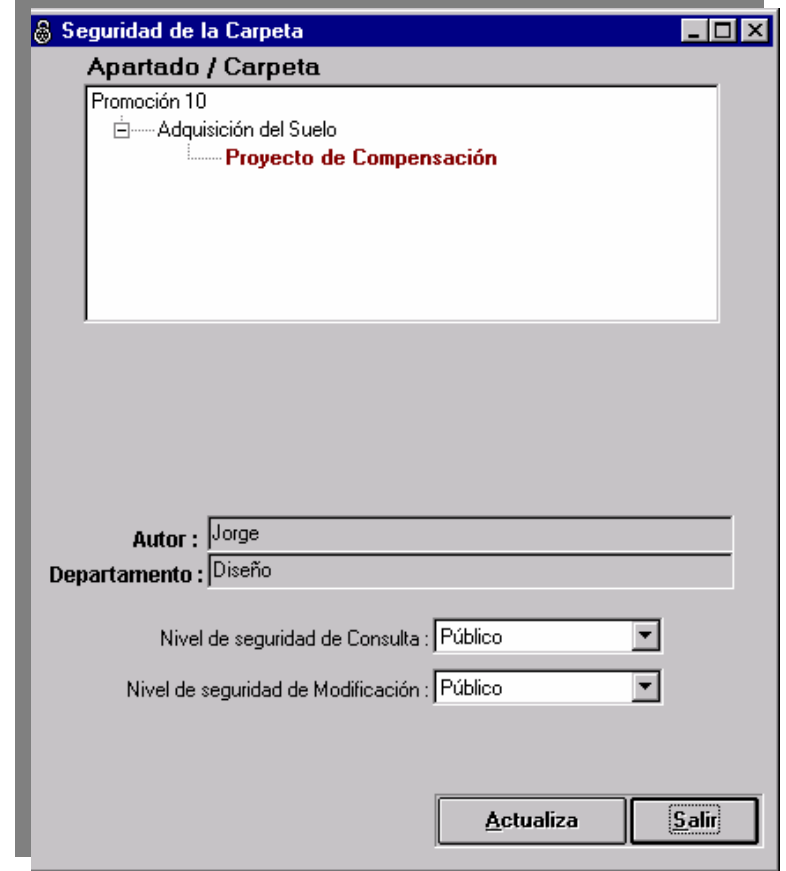

**Seguridad de la Carpeta: se asigna autor, departamento, nivel de consulta y nivel de modificación y facilita información del apartado al que pertenece la carpeta.**

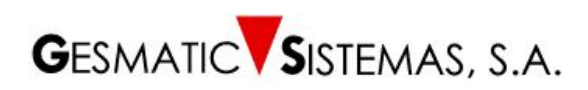

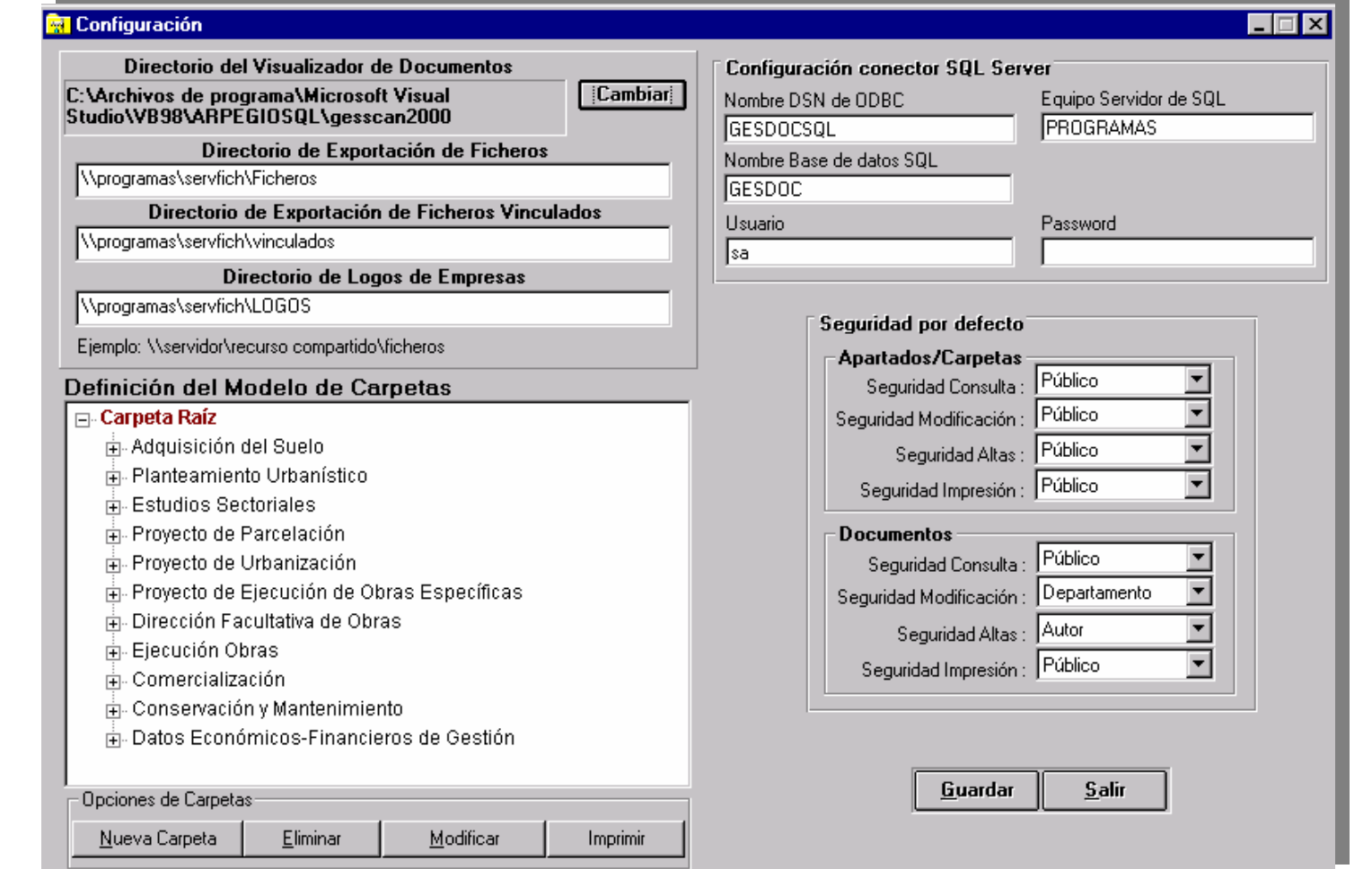

#### **Configuración**

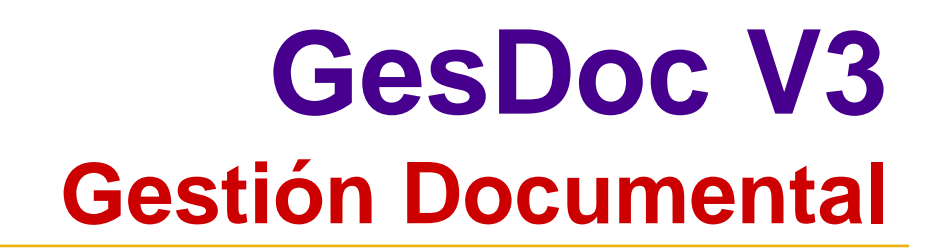

**La pantalla CONFIGURACION presenta información sobre la ubicación de bases de datos y documentos dentro de los sistemas informáticos de la compañía.** 

#### **Se realiza el c ontrol y gestión de:**

**GESMATIC SISTEMAS, S.A.** 

- ¾ Directorio del visualizador de documentos **GesScan**
- ¾ Directorio raíz de almacenamiento de Ficheros
- ¾ Directorio raíz de Ficheros Vinculados
- ¾ Directorio de Logotipos de Empresa
- ¾ Configuración conector ODBC a la base de datos
- ¾ Seguridad por defecto de Apartados, Carpetas y Documentos
- ▶ Registro de Entrada y Salida
- ¾ Definición del Modelo de Apartado

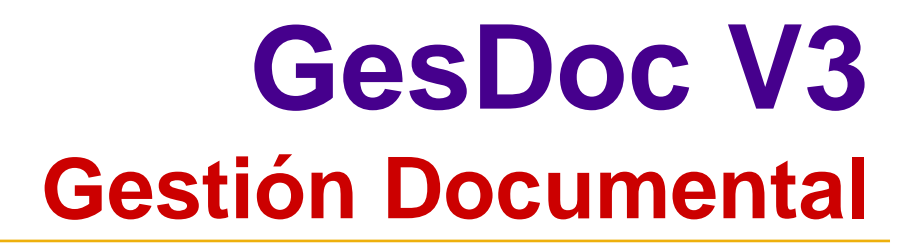

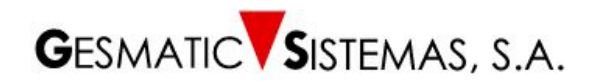

### **METODO DE ARCHIVO**

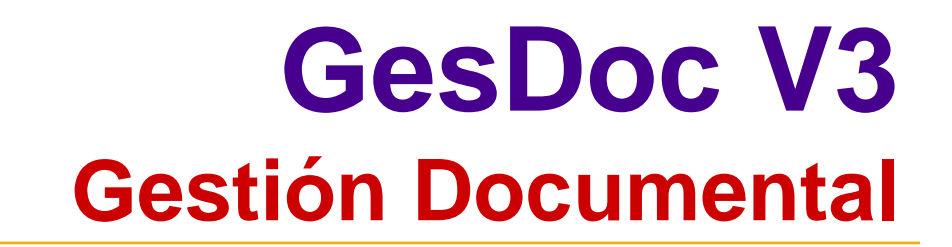

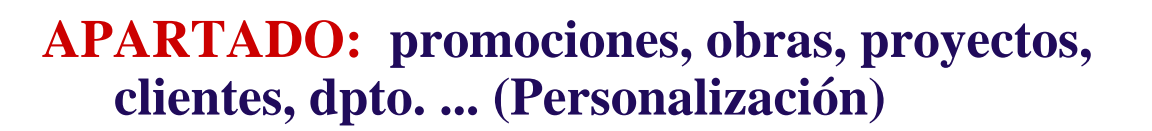

**CARPETA 1º NIVEL: adquisición del suelo, ventas, pedidos, facturas (Personalización )**

**CARPETA 2º NIVEL: contratos, base de datos, etc. ........ (Personalización)**

**....................**

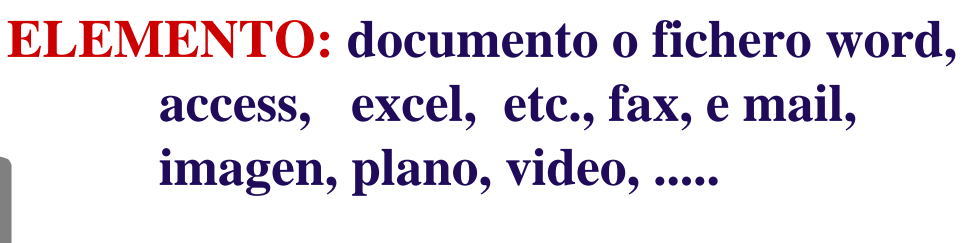

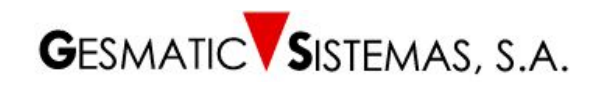

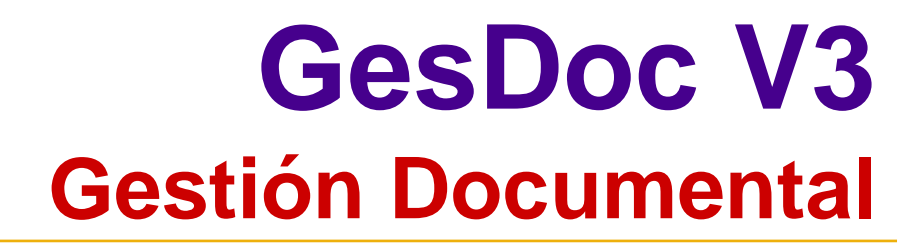

### CREACION DE NUEVAS CARPETAS YSUBCARPETAS:

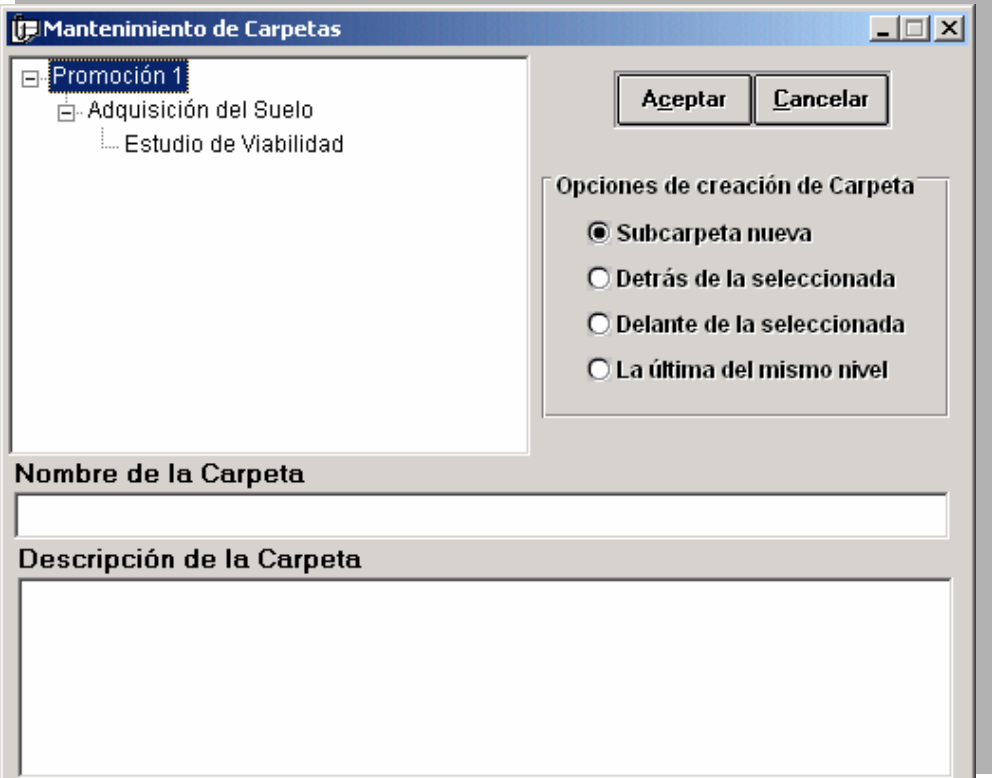

**GESMATIC SISTEMAS, S.A.** 

**en orden descendente, ascendente, al mismo nivel**.

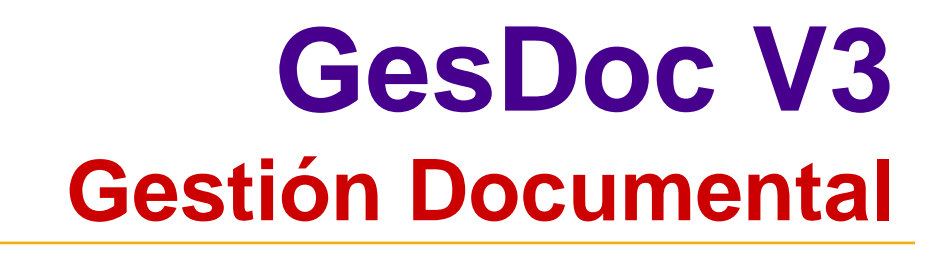

P.

**INCORPORACIÓN DE FICHEROS A LA CARPETA DE LA PROMOCIÓN, OBRA, PROYECTO, ...**

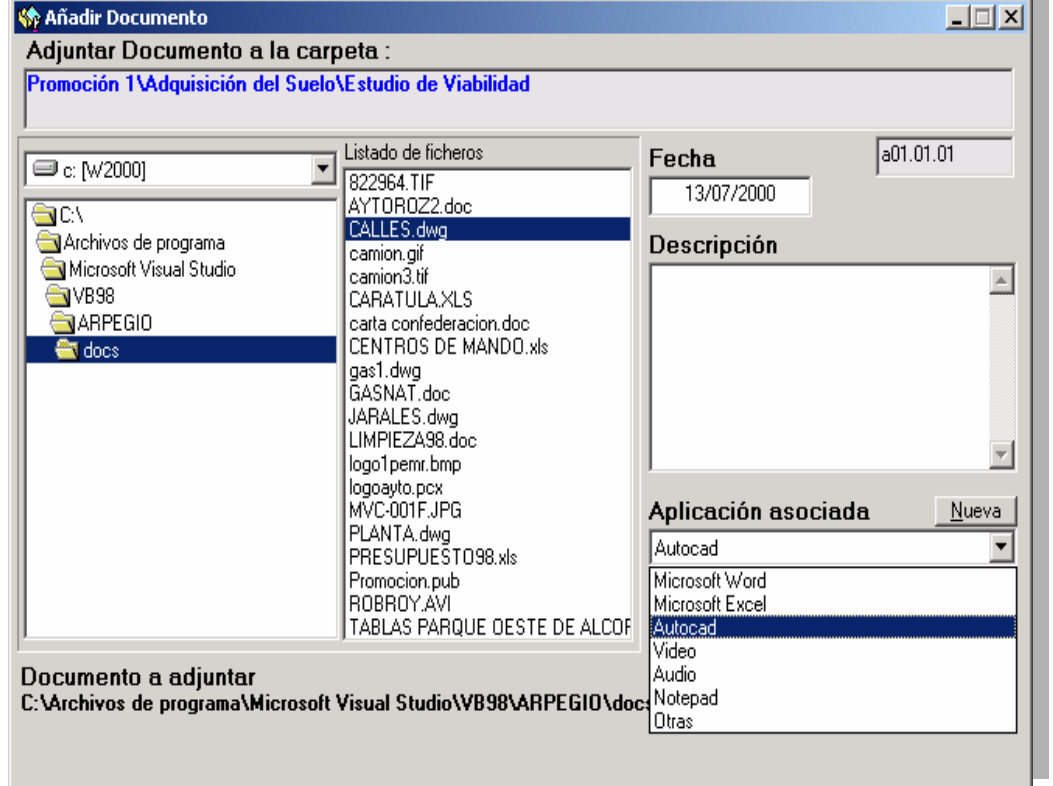

**GESMATIC SISTEMAS. S.A.** 

**Desde el listado se seleccionael fichero y se asocia a la aplicación correspondiente**

**Observaciones y fecha**

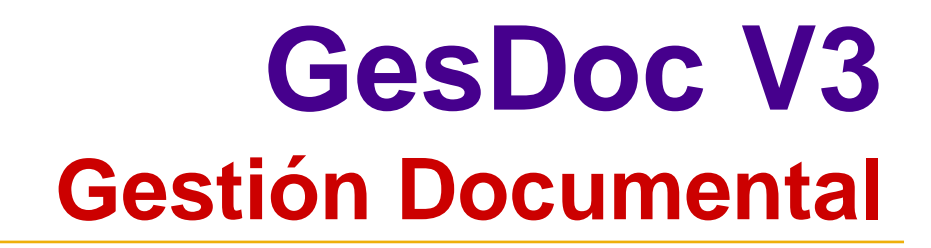

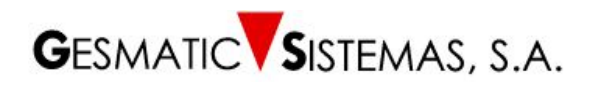

### **VISUALIZACIÓN DE DOCUMENTOS**

**El programa permitirá la visualización de los documentos mediante laaplicación asociada en el sistema.**

**ADOBE, EXCEL, WORD, AUTOCAD, AUTODESK, IMAGING KODAK, ETC.**

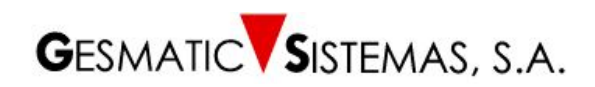

**GesScan GesScan**

*GesScan***, aplicación integrada en GesDoc V3 permite dar de alta, visualizar, modificar e imprimir documentos digitalizados.**

**Estos documentos pueden ser capturados mediante un escáner o importados desde ficheros de imagen. Los documentos GesScan son multi-página, por lo que pueden estar compuestos por varios ficheros de imagen.**

*GesScan* se encarga del mantenimiento de las páginas que compondrán el documento.

**GESMATIC SISTEMAS, S.A.** 

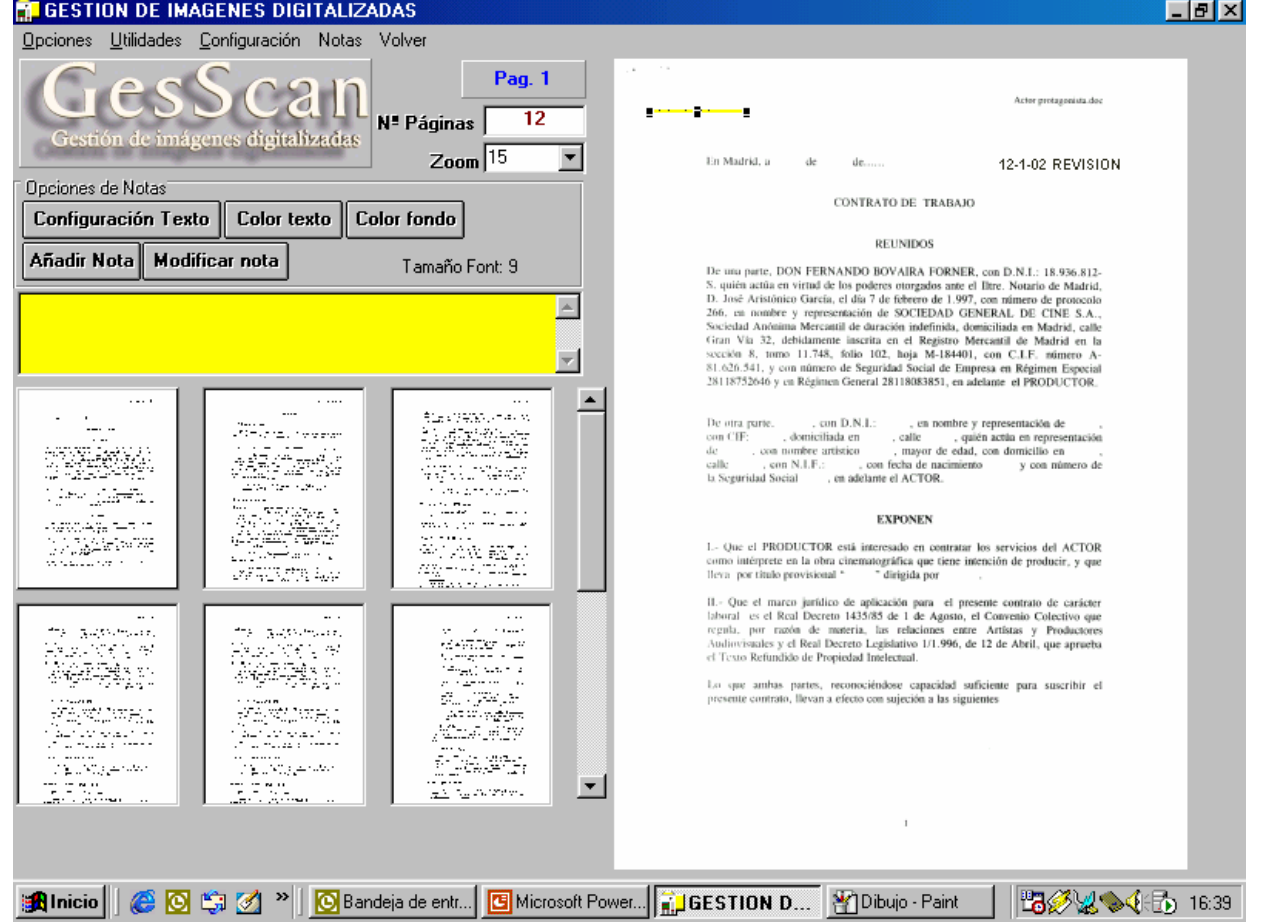

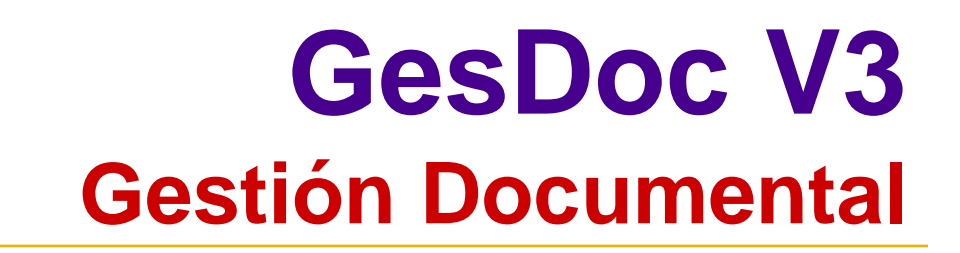

**MENU DE OPCIONES** 

- **Añadir / Insertar**
- **Imprimir**

**GESMATIC SISTEMAS, S.A.** 

- **Tamaño real**
- **Example 2** Con notas
- **A página completa**
- **Reemplazar**
- **Eliminar**
- **Mantenimiento de Notas**
- **Importar**
- **Salir**

### **ArchivoEdición**

**MENU DE** 

**UTILIDADES**

- **Efectos**
- **Información de la imagen**

**Utilidades fotográficas**

**Selección de escáner**

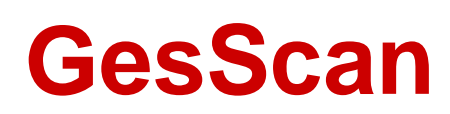